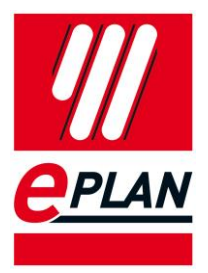

# **EPLAN Data Standard**

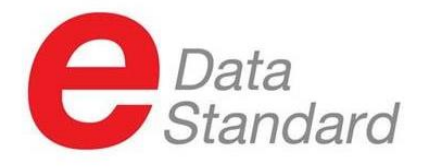

Stand 20.05.2020 Basierend auf EPLAN Version 2.9

↘

⋟

↘

#### **Erläuterung für Hersteller**

Seit 2008 stellt das EPLAN Data Portal Bauteildaten vieler Hersteller im EPLAN-Format zur Verfügung. Bei der Markteinführung war die Grundidee, die elektrischen Makros der einzelnen Komponenten bereitzustellen, um den Aufwand bei der Erstellung der Schaltpläne mit EPLAN Electric P8 zu reduzieren. Heute nutzen Ingenieure das EPLAN-Portfolio für weit mehr Prozesse als nur die Schaltplanerstellung. Insbesondere die moderne Schaltschrankfertigung erhöht dabei die Anforderungen an Komponentendaten. Detaillierte Daten wie 3D-Dateien, Anschlussbilder und Bohrbilder werden für moderne Fertigungsabläufe benötigt. Darüber hinaus wollen Anwender der EPLAN-Software effizientes Engineering betreiben und wiederkehrende Arbeitsabläufe automatisieren. Die EPLAN-Software kann diese Abläufe unterstützen, aber dafür benötigen Kunden herstellerübergreifend standardisierte Daten. Angesichts dieser Situation entwickelt EPLAN den EPLAN Data Standard für das Data Portal.

Er beschreibt welche Daten in welcher Form im Data Portal bereitgestellt werden sollen. Komponenten, die mit Daten nach EPLAN Data Standard beschrieben sind, lassen sich leichter in den Planungs- und Produktionsprozess von EPLAN Anwendern einfügen und können dort Zeit und Kosten sparen.

#### **Erläuterung für Anwender**

Das EPLAN Data Portal ist seit 2008 sehr erfolgreich gewachsen. Über 900.000 Komponentendaten im EPLAN-Format von über 280 Herstellern sind hier zu finden. Parallel ist auch die Bedeutung von Komponentendaten in Konstruktions- und Fertigungsabläufen gestiegen. Schaltschränke werden in 3D geplant und Montageplatten von Maschinen automatisiert bearbeitet. Dadurch strömen viele neue Anforderungen an Komponentendaten auf die Hersteller ein.

Um diese Anforderungen zu kanalisieren und sowohl Herstellern als auch Anwendern eine Grundlage für die Erstellung und Nutzung von Komponentendaten zu bieten, entwickelt EPLAN den EPLAN Data Standard. Er beschreibt mit welchen Datenfeldern ein Anwender rechnen kann, wenn er Komponenten aus dem Data Portal herunterlädt.

Dies soll den Pflegeaufwand für Artikeldaten beim Anwender verringern und die Handhabbarkeit der Daten für automatisierte Prozesse erhöhen.

Der EPLAN Data Standard ist kein Prüfsiegel für die inhaltliche Korrektheit der Daten. Inhalte werden von den Herstellern mit großer Sorgfalt bereitgestellt. Jedes Anwenderfeedback trägt dazu bei, die Datenqualität weiter zu erhöhen.

**ENGINEERING SOFTWARE** 

**PROCESS CONSULTING** 

#### **Hinweise zur Lesbarkeit des EPLAN Data Standard Dokument**

Das folgende Dokument beschreibt die Anforderungen an die Komponentendaten. Die Überschriften orientieren sich an den Eigenschaften der EPLAN Artikelverwaltung. Überschriften, die mit dem EPLAN Data Standard Logo (em ) markiert sich, gehören zu den Pflichtfeldern des Standards, diese können aber von Produktuntergruppe zu Produktuntergruppe unterschiedlich sein. Die genaue Definition der einzelnen Eigenschaften der jeweiligen Produktuntergruppen ist im Zusatzdokument "EPLAN Data Standard - Übersicht Produktgruppen" zu entnehmen. Datensätze, die dem EPLAN Data Standard entsprechen, werden im EPLAN Data Portal mit dem Logo gekennzeichnet und dadurch vom Nutzer sofort erkannt.

#### Inhaltsverzeichnis

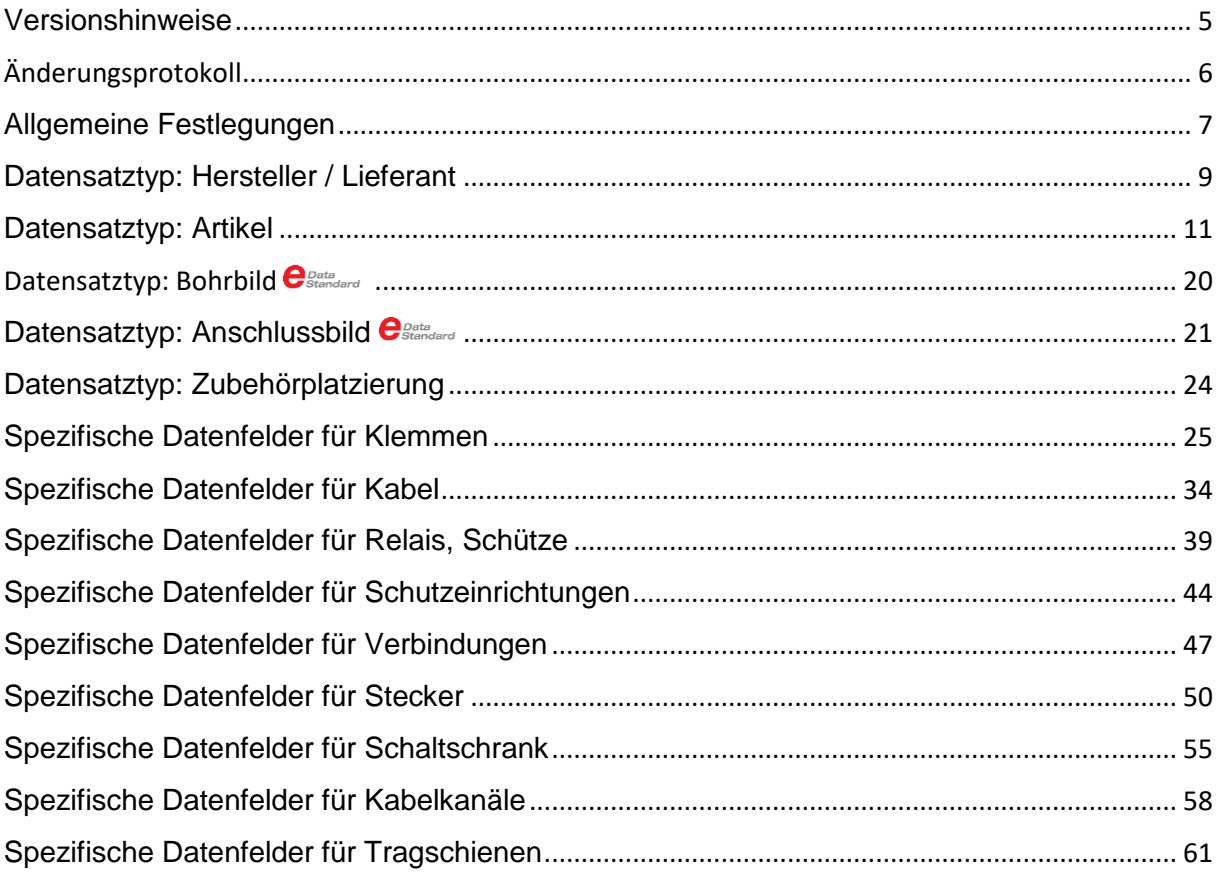

⅀

PROCESS CONSULTING **ENGINEERING SOFTWARE** 

⋝

⋋

≻ ∶

# <span id="page-4-0"></span>Versionshinweise

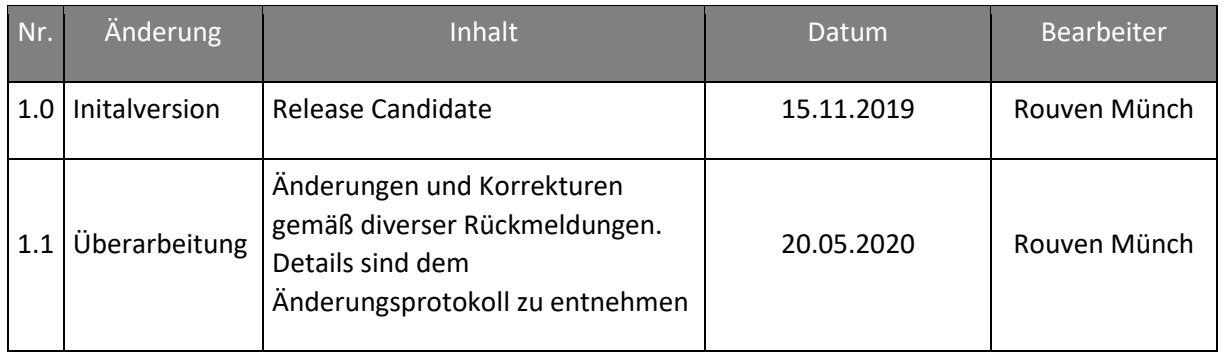

У

⅀

⋋

≻

≻

# <span id="page-5-0"></span>Änderungsprotokoll

Allgemeine Festlegungen > Mehrsprachige Felder

Allgemeine Festlegungen > Angabe von physikalischen Größen Beschreibung angepasst / Beispiele erweitert

Datensatztyp: Artikel > Registerkarte: Dokumente > Datei / Hyperlink & Bezeichnung

Datensatztyp: Artikel > Registerkarte: Allgemein > Designation 1 and 1 Beschreibung angepasst

Spezifische Datenfelder für Kabel > Registerkarte: Eigenschaften: Kabeldaten > Verbindungsanzahl und Querschnitt / Durchmesser <22069> Beispiel "3G2,5" hinzugefügt

Spezifische Datenfelder für Klemmen> Registerkarte: Funktionsschablonen > Anschlussbezeichnung

Spezifische Datenfelder für Klemmen> Registerkarte: Funktionsschablonen > Klemmen: Querschnitt von/bis Beschreibung angepasst

Spezifische Datenfelder für Klemmen> Registerkarte: Funktionsschablonen > Klemmen: AWG von/bis Beschreibung angepasst

Spezifische Datenfelder für Kabel > Registerkarte: Eigenschaften: Kabeldaten > Spannung <22033> Beschreibung angepasst bezüglich der EInheit

Spezifische Datenfelder für Kabel > Registerkarte: Eigenschaften: Kabeldaten > Min. Biegeradius <22063> Beschreibung angepasst bezüglich der EInheit

Spezifische Datenfelder für Verbindungen > Registerkarte: Eigenschaften: Kabeldaten > Min. Biegeradius <22063> Beschreibung angepasst bezüglich der EInheit

Spezifische Datenfelder für Relais, Schütze > Registerkarte: Eigenschaften: Schützdaten >Anschlussquerschnitt

Datensatztyp: Anschlussbild > Registerkarte: Anschlüsse > Anschlussmaß Als "Optional" gekennzeichnet

Pflichtfelder im EPLAN Data Standard

**Kapitel Änderung**

Allgemeine Festlegungen > Formatierung Beschreibung bezgl. der Eigennamen angepasst

Beschreibung angepasst / Ausnahme für bestimmten Zielmarkt hinzugefügt

Datensatztyp: Artikel Kapitel "Benutzterdefinierte Eigenschaften" hinzugefügt

Beschreibung angepasst / Ausnahme für bestimmten Zielmarkt hinzugefügt

Hinzugefügt das Nummern ebenfalls erlaubt sind / Beschreibung bezgl. Ausnahmen angepasst

Eigenschaften mit AWG Beschreibung angepasst

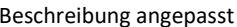

Data Poratl spezifische Anforderungen Gelöscht, da kein direkter Bezug zum EPLAN Data Standard.

Gelöscht, da durch durch neue Datei "EPLAN Data Standard Produktgruppen Übersicht" ersetzt.

Zusätzliches Dokument verfügbar (Seperater Download) EPLAN Data Standard - Übersicht Produktgruppen"

# <span id="page-6-0"></span>Allgemeine Festlegungen

# Formatierung

Ç

Bei Textuellen Angaben ist auf die typische Groß- und Kleinsprache der jeweiligen Landessprache zu achten. Nur Groß- bzw. Kleinbuchstaben sind nicht zulässig. Ausnahmen bilden hier die Angabe von Eigennamen (EPLAN, ALPHA, usw.)

#### Mehrsprachige Felder

Bei mehrsprachigen Feldern ist mindestens die Angabe der englischen Sprache im Sprachkenner en US verpflichtend. Es ist darauf zu achten, dass der amerikanische Dialekt verwendet wird. Weitere Sprachen können optional hinzugefügt werden. Es ist darauf zu achten, dass die entsprechenden Sprachen auch in jeder mehrsprachigen Eigenschaft, welche benutzt wird, gefüllt ist.

Ausnahme bilden hier Artikel die ausschließlich für einen bestimmten Markt gedacht sind und auch nur dort erhältlich sind (z.B. China), hier ist die entsprechende Sprache ausreichend.

Es ist darauf zu achten,in den jeweiligen Sprachkennern auch die entsprechende Landessprache einzutragen. Die Verwendung einer anderen Sprache als die des entsprechenden Sprachkenners ist nicht zulässig.

Eine Verwendung des sprachneutralen Sprachkenners (??\_??) ist nicht zulässig.

Mehrsprachige Felder sind durch folgendes Zeichen  $\Box$  in der Überschrift markiert.

 $\mathcal V$ de DE  $\to$  Deutscher Text  $\mathscr$ en US  $\rightarrow$  Englischer Text **fr\_FR Englischer Text ??\_?? Beliebiger Text**

Pfadangaben bzw. Aufbau von Ordnerstrukturen und Dateinamen/Referenzen

Werden Referenzen zu Dateien angegeben (z.B. bei Dokumentationen, Makros oder Bildern) ist eine feste Pfadangabe (C:\Ordner\...) nicht zulässig. Es ist darauf zu achten das Pfadvariablen, wie z.B. \$(MD\_Macros), verwendet werden. Des Weiteren soll die jeweilige herstellbezogene Unterordnerstruktur zwingend mit dem Langnamen aus den Festlegungen unter Registerkarte: Hersteller / Lieferant beginnen (z.B. \$(MD\_Macros)\<Hersteller:Langname>\...)

Eine Gesamtlänge von 240 Zeichen darf nicht überschritten werden.

Grundsätzlich ist die Nomenklatur von Dateinamen, Ordnerstrukturen und Referenzen (Anschlussbilder, Bohrbilder, …) nicht dezidiert vorgeschrieben. Sollten jedoch Klartexte verwendet werden, sind diese in englischer Sprache auszuführen.

**ENGINEERING SOFTWARE** 

# Angabe von physikalischen Größen

Die Angabe von physikalischen Größen erfolgt laut Norm EN ISO 8000-1 bzw. DIN 1301-1. Diese besagt, dass das Einheitenzeichen dem Zahlenwert nach einem Abstand folgt, üblicherweise das Leerzeichen. Ausnahmen bilden folgende Einheitszeichen, die dem Zahlenwert unmittelbar folgen: °, ', '' (Winkeleinheiten wie Grad, Minute, Sekunde, usw…). Einheitenzeichen, welche zusätzlich noch ein Gradzeichen enthalten (z.B. °C), werden mit Leerzeichen angegeben.

Physikalische Größen werden grundsätzlich mit einer Einheit angegeben. Es ist darauf zu achten, dass zwischen Zahl und Einheit kein Zeilenumbruch erfolgt.

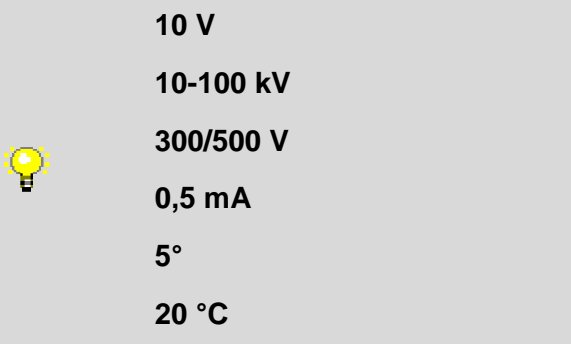

# <span id="page-8-0"></span>Datensatztyp: Hersteller / Lieferant

# Registerkarte: Adresse

#### Kurzname C<sub>Standard</sub>

Der Kurzname entspricht dem Herstellerkürzel.

Dieses wird von EPLAN vorgegeben und kann, falls noch nicht vorhanden, bei EPLAN angefordert werden. Die bereits bestehenden Kürzel können unter untenstehenden Link eingesehen werden.

[www.eplandataportal.de](http://www.eplandataportal.de/)  $\rightarrow$  Aktuelle Hersteller

#### Langname  $\mathbf{e}_{\tiny{\text{Standra}}\atop{\text{Standra}}}$

Hier ist der Firmenname ohne rechtliche Zusätze einzutragen. Der Langname wird im EPLAN Data Portal als Hersteller angezeigt.

# **Statt**

**EPLAN Software & Service GmbH & Co. KG**

**nur EPLAN verwenden**

Anrede Optional.

Q

# Name 1

Optional.

Hier ist der offizielle Firmenname, inklusive rechtliche Zusätze, einzutragen.

# **EPLAN Software & Service GmbH & Co. KG**

Name 2

Ų

Optional.

Name 3 Optional.

**Straße** Optional.

Hier ist die Straße und Hausnummer des offiziellen Firmensitzes einzutragen.

#### PLZ / Wohnort Optional.

Hier ist Postleitzahl, ohne zusätzliche Länderkennung, des offiziellen Firmensitzes einzutragen.

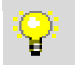

**40789 Monheim am Rhein**

# PLZ / Postfach

Optional.

Sofern vorhanden ist hier Postleitzahl, ohne zusätzliche Länderkennung, des offiziellen Postfaches der Firma einzutragen.

#### Land

Q

Optional.

Hier ist das Land indem sich der offizielle Firmensitz befindet in Englisch einzutragen.

**Germany**

**Telefon** Optional.

Hier ist die offizielle Telefonnummer des Firmensitzes einzutragen.

**Telefax** 

Optional.

Hier ist die offizielle Nummer des Telefaxes des Firmensitzes einzutragen.

E-Mail Optional.

Hier ist die offizielle E-Mail-Adresse des Firmensitzes einzutragen.

**ENGINEERING SOFTWARE** 

Kundennummer **O** Ist dem Endanwender vorbehalten und darf nicht gefüllt sein.

Beschreibung Optional.

**PROCESS CONSULTING** 

>

# <span id="page-10-0"></span>Datensatztyp: Artikel

# Registerkarte: Allgemein

# Produktobergruppe / Produktgruppe / Produktuntergruppe  $\mathbf{e}_{\mathsf{S}^\text{data}}$

Der Artikel ist in eine sinnvolle und korrekte Produktgruppenkategorie einzuordnen. Diese Einordung ist sehr wichtig, da auf Grundlage der gewählten Produktgruppe bestimme Eigenschaften in der Artikelverwaltung bzw. dadurch auch bestimme Funktionen in der Plattform verfügbar sind.

# Gewerk / Untergewerk  $\mathbf{e}_{\tiny{\text{Standra}}}$

Für den Artikel ist das korrekte Gewerk auszuwählen. Ein zusätzliches Untergewerk ist nur im Gewerk Fluid zulässig.

#### Artikelnummer  $\mathbf{\Theta}_{\scriptscriptstyle \text{Stanodard}}$

Um die Eineindeutigkeit der Artikelnummer unter allen Komponentenhersteller zu gewährleisten, soll diese folgendem Aufbau entsprechen:

#### **<Hersteller:Kurzname>.<Bestellnummer>**

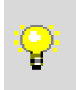

**Bestellnummer: 8004000**

**Hersteller RITTAL <Hersteller:Kurzname> RIT**

**Artikelnummer: RIT.8004000**

# Auslaufartikel **O**

Ist dem Endanwender vorbehalten und darf nicht gefüllt sein.

# ERP-Nummer

Ist dem Endanwender vorbehalten und darf nicht gefüllt sein.

# Typnummer **e**BBata

Hier ist die Typnummer des Artikels einzutragen. Diesesollte den Angaben des Herstellerkatalogs entsprechen. Sollte keine explizite Typnummer vorhanden sein, ist die Bestellnummer einzutragen.

# Bezeichnung 1  $\mathbf{\Theta}_{\scriptscriptstyle \sf Standard}$

In das Feld Bezeichnung 1 ist eine kurze prägnante Beschreibung des Artikels einzutragen. Als Empfehlung ist die vierten Ebene der eCl@ss Kategorisierung zu wählen. In keinem Fall darf die Länge von 70 Zeichen überschritten werden.

Auf die zusätzliche Angabe von technische Kenngrößen sollte verzichtet werden.

Es ist auf die Festlegung im Kapitel "Allgemeine Festlegungen > Mehrsprachige Felder" zu achten.

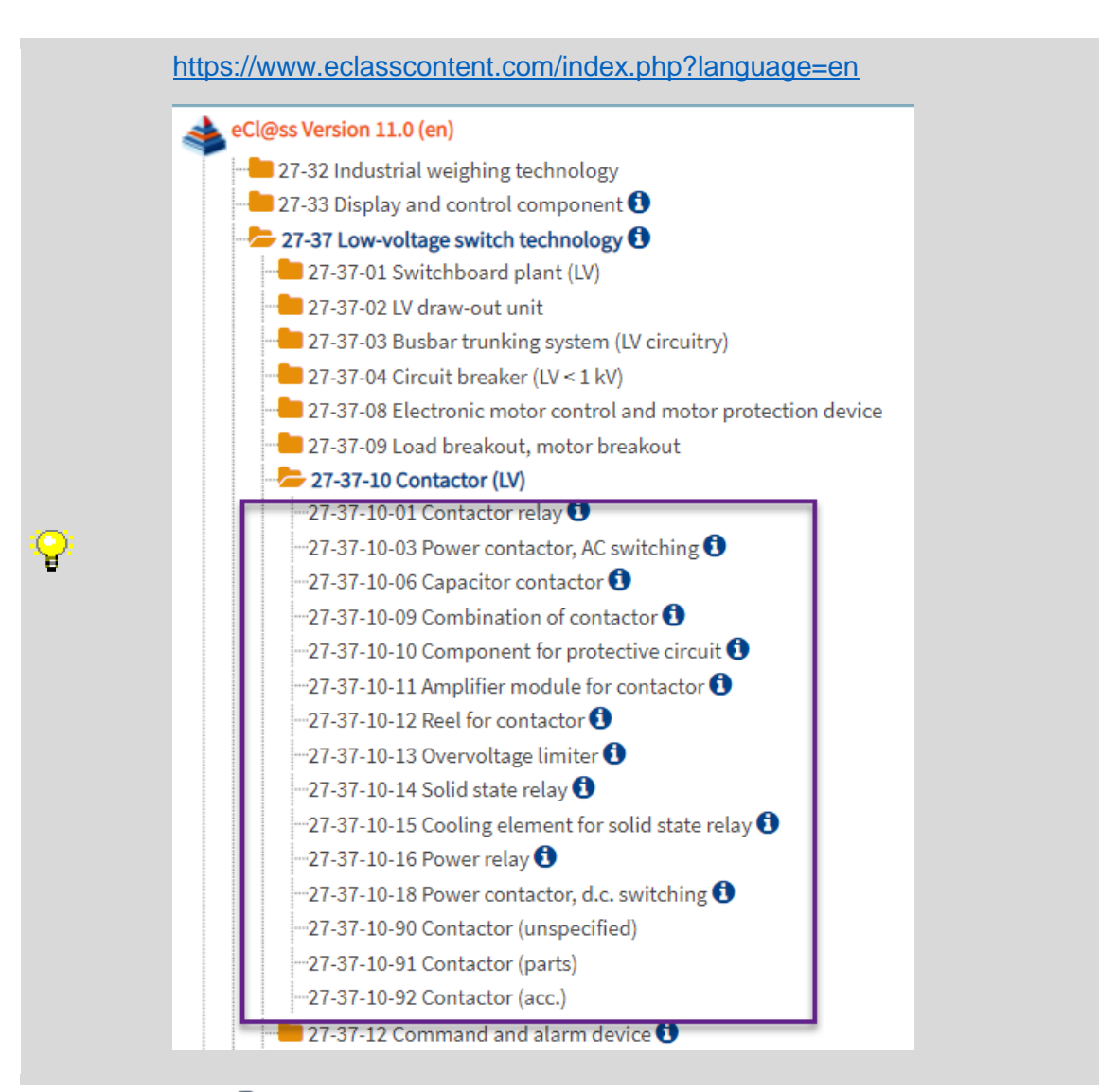

# Bezeichnung 2<sup>0</sup>

Optional.

Es ist auf die Festlegung im Kapitel "Allgemeine Festlegungen > Mehrsprachige Felder" zu achten.

#### Bezeichnung 3 **OO**

Ist dem Endanwender vorbehalten und darf nicht gefüllt sein.

#### Hersteller *e Data*

Hier ist der Kurzname aus den Festlegungen unter Registerkarte: Hersteller / Lieferant einzutragen.

### Lieferant  $\mathbf 0$

Ist dem Endanwender vorbehalten und darf nicht gefüllt sein.

#### Bestellnummer  $\mathbf{\Theta}_{\scriptscriptstyle \sf Standard}$

Hier ist die Bestellnummer des Artikels einzutragen. Diese sollte den Angaben des Herstellerkatalogs entsprechen.

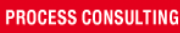

**ENGINEERING SOFTWARE** 

**IMPLEMENTATION** 

# Beschreibung <sup>O</sup>

Optional.

Hier kann eine zusätzliche ausführlichere Beschreibung des Artikels hinterlegt werden. Dieses Feld wird bei der Volltextsuche (Portal + Plattform) berücksichtigt

Es ist auf die Festlegung im Kapitel "Allgemeine Festlegungen > Mehrsprachige Felder" zu achten.

# Registerkarte: Preise / Sonstige

# Preiseinheit **O**

Ist dem Endanwender vorbehalten und soll auf "0" stehen.

#### Mengeneinheit  $\mathbf{e}_{\tiny{\text{Standard}}}$

Die Mengeneinheit ist entweder mit "Stück" oder "Meter" auszufüllen, je nachdem wie es bestellt wird. Abkürzungen sind nicht erlaubt.

Es ist auf die Festlegung im Kapitel "Allgemeine Festlegungen > Mehrsprachige Felder" zu achten.

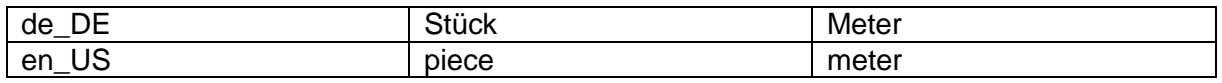

#### Menge/Verpackung

Optional.

Tragen Sie hier die Anzahl der Mengeneinheiten ein, die in einer Verpackungseinheit enthalten sind.

# Rabatt **O**

Ist dem Endanwender vorbehalten und soll auf "0,00 %" stehen.

# Einkaufspreis/Preiseinheit **O**

Ist dem Endanwender vorbehalten und soll auf "0,00" stehen.

# Einkaufspreis/Verpackung **O**

Ist dem Endanwender vorbehalten und soll auf "0,00" stehen.

#### Verkaufspreis **O**

Ist dem Endanwender vorbehalten und soll auf "0,00" stehen.

Strichcode-Nummer / -Typ Optional.

Sofern vorhanden, ist hier der GTIN Code und bei Typ "GTIN" einzutragen.

Zertifizierung (Allgemein, UL-Kennung, VDE-Kennung, ATEX-Kennung, CE) Optional.

Sofern eine Zertifizierung vorhanden ist, kann diese hier eingetragen werden. Die entsprechenden Nummern sind ggf. mit Semikolon getrennt aufzuführen.

# Registerkarte: Benutzerdefinierte Eigenschaften

Ist dem Endanwender vorbehalten und darf nicht gefüllt sein.

# Registerkarte: Freie Eigenschaften

Die freien Eigenschaften sind grundsätzlich dem Anwender vorbehalten und sind daher nicht zu füllen.

# Registerkarte: Attribute <sup>O</sup>

Ist dem Endanwender vorbehalten und darf nicht gefüllt sein.

↘

# Registerkarte: Montagedaten

#### Gewicht e Data

Hier ist das Nettogewicht des Artikels ohne Verpackung in Kilogramm (kg) einzutragen. Dieses Feld wird für die Gewichtsberechnung des Schaltschrankes verwendet.

#### Breite *e Data*

Hier ist die gerätespezifische Breite des Gerätes in mm anzugeben.

#### Höhe estandard

Hier ist die gerätespezifische Höhe des Gerätes in mm anzugeben.

#### Tiefe *OData*

Hier ist die gerätespezifische Tiefe des Gerätes in mm anzugeben.

**Bei der Ermittlung der Breite/Höhe/Tiefe ist von der gerätetypischen Einbaulage des Gerätes im Schaltschrank auszugehen und die Maße von einem gedachten quaderförmigen Hüllkörper von der Frontalansicht zu entnehmen.**

**Für Bauteile aus dem Gewerk Mechanik ist in den gesonderten Kapiteln nachzuschlagen.**

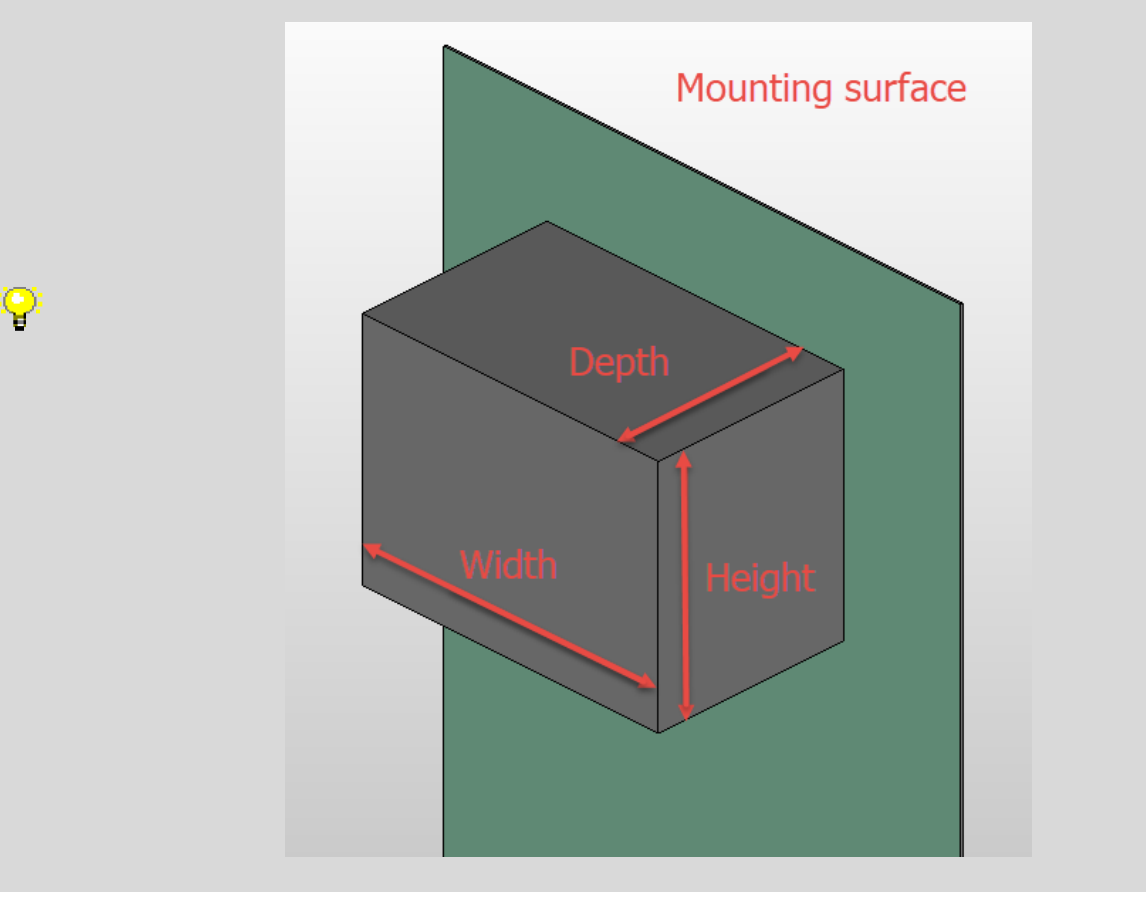

#### Platzbedarf Optional.

Dieses Feld kann automatisch berechnet werden. Dabei werden die Werte aus den Feldern Breite und Höhe verwendet, wobei folgende Formel zugrunde gelegt wird: (b\*h) mit b = Breite und  $h = H$ öhe.

**PROCESS CONSULTING ENGINEERING SOFTWARE IMPLEMENTATION GLOBAL SUPPORT** 

# Montagefläche **O**

Ist dem Endanwender vorbehalten und soll auf "Nicht definiert" stehen

# Externe Platzierung <sup>O</sup>

Ist dem Endanwender vorbehalten und darf nicht gefüllt sein.

#### Grafikmakro e B<sub>Standard</sub>

In diesem Feld ist das EPLAN Makro mit der Darstellungsart "3D-Montageaufbau" und optional "Schaltschrankaufbau" (2D) anzugeben. Das 3D-Montageaufbau-Makro ist nicht verpflichtend für Produkte die ausschließlich im Feld verwendet werden oder keine relevante Bedeutung in der 3D-Darstellung haben (z.B. Aderrouting, -längenberechnung, Platzbedarf) (z.B. Stegbrücken, Klemmenschilder)

Bei der Pfadangabe ist auf die in Kapitel "Allgemeine Festlegungen > Pfandangaben bzw. Aufbau von Ordnerstrukturen und Dateinamen/Referenzen" gemachten Anforderungen zu achten.

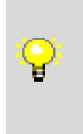

**In diesem Makro sind ausschliesslich Darstellungsarten für den Schaltschrankaufbau (3D-Montageaufbau sowie Schaltschrankaufbau) zulässig. Alle anderen Darstellungsarten (Allpolig, Einpolig, Übersicht,…) sind im Makro unter Technische Daten zu hinterlegen.**

#### Bilddatei C<sub>Standard</sub>

In diesem Feld ist ein repräsentatives Produktbild anzugeben. Dieses wird u.a. als Vorschaubild beim EPLAN Data Portal verwendet.

Bei der Pfadangabe ist auf die in Kapitel "Allgemeine Festlegungen > Pfandangaben bzw. Aufbau von Ordnerstrukturen und Dateinamen/Referenzen" gemachten Anforderungen zu achten.

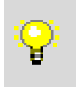

**Gültige Bildformate sind:**

**jpg, jpeg, png oder bmp**

#### **Mittenversatz**

Eine Angabe des Mittenversatzes ist bei der Verwendung eines 3D-Montageaufbau Makro nicht notwendig.

#### Aufklipshöhe

Eine Angabe der Aufklipshöhe ist bei der Verwendung eines 3D-Montageaufbau Makro nicht notwendig.

#### **Einbautiefe**

Eine Angabe der Einbautiefe ist bei der Verwendung eines 3D-Montageaufbau Makro nicht notwendig.

#### **Textur**

Eine Angabe einer Textur ist bei der Verwendung eines 3D-Montageaufbau Makro nicht notwendig.

```
PROCESS CONSULTING
```
**ENGINEERING SOFTWARE** 

**IMPLEMENTATION** 

#### Einbauabstand Breite / Höhe / Tiefe  $\mathbf{e}_{\tiny{Standard}}$

Hier ist der, aus diversen Aspekten (thermisch, mechanisch, …), **maximal** ermittelte Einbauabstand des Gerätes in mm einzutragen. Sind hier Werte hinterlegt, wird der Platzbedarf nach folgender Formel berechnet:

 $((b+ab) * (h+ah))$  mit b = Breite, ab = Einbauabstand-Breite, h = Höhe und ah = Einbauabstand-Höhe.

#### Registerkarte: Zubehör

Die Angabe von Zubehörartikeln ist optional.

#### Artikel ist Zubehör

Optional. Dieses Merkmal ist zu setzen, wenn es sich bei diesem Artikel ausschließlich um ein Zubehör für einen anderen Artikel handelt und nicht ohne dieses eingesetzt werden kann.

⋋

# Registerkarte: Technische Daten

Technische Kenngrößen Optional.

Gruppennummer  $\Theta$ Ist dem Endanwender vorbehalten und darf nicht gefüllt sein.

#### Teileart **O**

Ist dem Endanwender vorbehalten und darf nicht gefüllt sein.

#### Funktionsgruppe  $\Theta$

Ist dem Endanwender vorbehalten und darf nicht gefüllt sein.

#### Verschleißteil

Ist dem Endanwender vorbehalten und darf nicht gefüllt sein.

### Ersatzteil Ist dem Endanwender vorbehalten und darf nicht gefüllt sein.

#### Schmierung / Wartung **O**

Ist dem Endanwender vorbehalten und darf nicht gefüllt sein.

#### Lebensdauer **O**

Ist dem Endanwender vorbehalten und darf nicht gefüllt sein.

#### Beanspruchung **O**

Ist dem Endanwender vorbehalten und darf nicht gefüllt sein.

#### Beschaffung **O**

Ist dem Endanwender vorbehalten und darf nicht gefüllt sein.

#### Makro e<sup>Data</sup>

In diesem Feld ist das EPLAN Schaltplan Makro anzugeben. Dieses Makro darf alle Darstellungsarten bis auf "3D-Montageaufbau" enthalten.

Bei der Pfadangabe ist auf die in Kapitel "Allgemeine Festlegungen > Pfandangaben bzw. Aufbau von Ordnerstrukturen und Dateinamen/Referenzen" gemachten Anforderungen zu achten.

#### Anschlussbild: Name  $\mathbf{C}_{\text{Standeral}}$

Hier ist das korrekte Anschlussbild einzutragen. Sollte das Bauteil unterschiedliche Einbaulagen haben, so ist das jeweilige Anschlussbild als lokales Anschlussbild im Makro zu hinterlegen.

Anschlussbilder sind nicht verpflichtend für Produkte die ausschließlich im Feld verwendet werden. Ein im 3D-Makro hinterlegtes lokales Anschlussbild ist ebenso zulässig. In diesem Fall muss hier kein weiteres Anschlussbild hinterlegt werden.

#### Anschlussbild: Versatz X-Richtung  $\mathbf{e}_{\tiny{\text{Standard}}}$

Hier ist ein möglicher Versatz in X-Richtung in mm anzugeben.

#### Anschlussbild: Versatz Y-Richtung  $\mathbf{e}_{\tiny{\text{Stanodard}}}$

Hier ist ein möglicher Versatz in Y-Richtung in mm anzugeben.

```
PROCESS CONSULTING
```
**ENGINEERING SOFTWARE** 

**IMPLEMENTATION** 

# Registerkarte: Dokumente

#### Datei / Hyperlink  $\mathbf{e}_{\tiny{\text{Standra}}}$

Zur Erfüllung des EDS ist hier in der ersten Zeile das englischsprachige Datenblatt des Artikels, als PDF-Datei oder alternativ als Hyperlink auf das Datenblatt im Internet, anzugeben.

Weitere Dokumente können optional angegeben werden.

Bei der Pfadangabe ist auf die in Kapitel "Allgemeine Festlegungen > Pfandangaben bzw. Aufbau von Ordnerstrukturen und Dateinamen/Referenzen" gemachten Anforderungen zu achten.

#### Bezeichnung e BBata

Hier ist eine kurze prägnante Beschreibung des Dokumentes zu hinterlegen. Für das englische Datenblatt in Zeile 1 ist "Datenblatt (EN)" zu verwenden. Ist im Datenblatt mehrere Sprachen verfügbar, ist das jeweilige Länderkürzel zusätzlich mit anzugeben z.B. "Datenblatt (EN, DE)"

Es ist auf die Festlegung im Kapitel "Allgemeine Festlegungen > Mehrsprachige Felder" zu achten.

Eine Ausnahme bilden Artikel die ausschließlich in einer lokalen eingeschränkten Vertriebsregion erhältlich sind. Z.B. nur in einem einzigen Land. In diesem Fall kann auf das englische Datenblatt verzichtet werden. Das Datenblatt in der Sprache des jeweiligen Landes ist ausreichend.

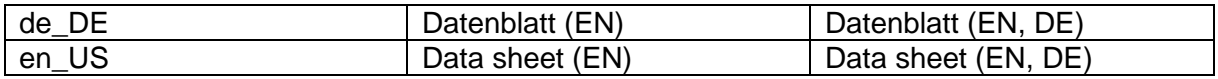

# Registerkarte: Fertigung  $\mathbf{e}_{\tiny{Standard}}$

#### Bohrbild  $\mathbf{\Theta}_{\text{Standard}}$

Hier ist das korrekte Bohrbild des Artikels zu hinterlegen.

#### Versatz X-Richtung  $\mathbf{e}_{\tiny{\text{Standra}}}$

Hier ist ein möglicher Versatz in X-Richtung in mm anzugeben.

#### Versatz Y-Richtung  $\mathbf{e}_{\tiny{\text{Stenodard}}}$

Hier ist ein möglicher Versatz in Y-Richtung in mm anzugeben.

# Registerkarte: Daten für Auswertungen

Ist dem Endanwender vorbehalten und darf nicht gefüllt sein.

# Registerkarte: Funktionsschablonen  $\mathbf{e}_{\tiny{\text{Stanodard}}}$

Die Eigenschaften sind abhängig von der jeweils eingestellten Produktgruppe und wird daher in den jeweiligen Produktspezifischen Kapiteln erläutert.

# Registerkarte: Eigenschaften

Die Eigenschaften sind abhängig von der jeweils eingestellten Produktgruppe und werden daher in den jeweiligen Produktspezifischen Kapiteln erläutert.

# Registerkarte: Sicherheitskennwerte

Ist dem Endanwender vorbehalten und darf nicht gefüllt sein.

# <span id="page-19-0"></span>Datensatztyp: Bohrbild  $\mathbf{\Theta}_{\text{Stanodard}}^{_{\text{Data}}}$

# Registerkarte: Bohrbild

### Name *e Data*

Hier wird der Name des Bohrbildes festgelegt. Der Name sollte wie folgt aufgebaut sein:

#### **<Hersteller:Kurzname>.<BeliebigeZeichenfolge>**

Bei der Pfadangabe ist auf die in Kapitel "Allgemeine Festlegungen > Pfandangaben bzw. Aufbau von Ordnerstrukturen und Dateinamen/Referenzen" gemachten Anforderungen zu achten.

# Beschreibung C<sub>Standard</sub>

Falls einem Artikel mehrere Bohrbilder zur Auswahl zugewiesen werden, muss zum Zwecke der Unterscheidung eine Beschreibung hinterlegt werden. Falls nur ein Bohrbild ausgewählt werden kann, ist die Beschreibung optional.

# Registerkarte: Durchbrüche e B Standard

Hier ist das korrekte Bohrbild zu hinterlegen.

# Registerkarte: Attribute

Ist dem Endanwender vorbehalten und darf nicht gefüllt sein.

**ENGINEERING SOFTWARE** 

**PROCESS CONSULTING** 

# <span id="page-20-0"></span>Datensatztyp: Anschlussbild  $e_{\text{Stmolar}d}$

# Registerkarte: Anschlussbild

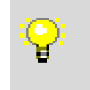

**Bei der Erstellung des Anschlussbildes ist zwingend darauf zu achten, dass die gemachten Angaben identisch mit den Angaben der Funktionsschablone ist.**

Name *e Data* 

Hier wird der Name des Anschlussbildes festgelegt. Der Name sollte wie folgt aufgebaut sein:

#### **<Hersteller:Kurzname>.<BeliebigeZeichenfolge>**

Bei der Pfadangabe ist auf die in Kapitel "Allgemeine Festlegungen > Pfandangaben bzw. Aufbau von Ordnerstrukturen und Dateinamen/Referenzen" gemachten Anforderungen zu achten.

# Beschreibung  $\bigcirc$

Optional.

Hier ist eine kurze prägnante Beschreibung des Anschlussbildes zu hinterlegen.

Es ist auf die Festlegung im Kapitel "Allgemeine Festlegungen > Mehrsprachige Felder" zu achten.

Standardanschluss: Anschlussausführung Ist dem Endanwender vorbehalten und soll auf "Undefiniert" stehen

Standardanschluss: Anschlussmaß **O** Ist dem Endanwender vorbehalten und darf nicht gefüllt sein.

Standardanschluss: Verbindungsende-Behandlung (EPLAN Cabinet) <sup>O</sup> Ist dem Endanwender vorbehalten und soll auf "Undefiniert" stehen.

Standardanschluss: Zusatzlänge **O** Ist dem Endanwender vorbehalten und soll auf "0" stehen

Standardanschluss: Verlegerichtung <sup>O</sup>

Ist dem Endanwender vorbehalten und soll auf "Automatisch" stehen

# Registerkarte: Anschlüsse

#### Anschlussbezeichnung  $\mathbf{e}_{\tiny{\text{Standra}}}$

Hier ist die Bezeichnung des jeweiligen Anschlusses einzutragen. Bei Anschlussbildern für Klemmen, ist dieses Feld nicht zu füllen.

#### Steckerbezeichnung esterdard

Ist bei Geräte- oder SPS-Anschlüssen eine Steckerbezeichnung vergeben worden ist diese hier einzutragen.

#### Etage *e Data*

Pflichtfeld ausschließlich für Klemmen. Hier ist die Etage der Klemme einzutragen.

#### Intern- / Extern-Index

Dieses Feld darf nicht gefüllt sein, da bei Klemmen eine eindeutige Anschlussbezeichnung vorausgesetzt wird.

#### X/Y/Z-Position  $\mathbf{\Theta}_{\tiny{\text{Stanodard}}}$

Hier ist die Strecke des Anschlusses in X/Y/Z-Richtung vom Nullpunkt (entlang der Bauteilbreite) einzutragen.

#### Verlegerichtung

Hier ist die Verlegerichtung aus der vorgegeben Liste auszuwählen.

#### X/Y/7-Vektor  $\mathbf{e}_{\tiny{\text{Standard}}}$

Diese Werte definieren den Vektor der Verdrahtungsrichtung.

#### Zusatzlänge **O**

Ist dem Endanwender vorbehalten und darf nicht gefüllt sein.

#### Anschlussausführung  $\mathbf{e}_{\tiny{\text{Standra}}}$

Hier ist die korrekte Anschlussausführung aus der vorgegeben Liste auszuwählen.

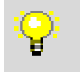

#### **Mögliche Werte sind vorgegeben und können aus der EPLAN Plattform Online Hilfe entnommen werden**

#### Anschlussmaß **Optional**

#### Min Querschnitt C<sub>Standard</sub>

Hier ist der minimal erlaubte Drahtquerschnitt in mm² anzugeben sofern einzelne Adern angeschlossen werden. Wenn der Anschluss ein Teil einer Stecker- (oder Buchsen-) Verbindung ist (z.B. Sub-D, RJ-45, USB, usw.), wird nichts angegeben. Falls für unterschiedliche Adernarten (z.B. starr, feindrähtig) unterschiedliche Querschnitte definiert sind, wird jeweils der größte angegeben.

#### Max Querschnitt  $\mathbf{\Theta}_{\text{Stendard}}$

Hier ist der maximal erlaubte Drahtquerschnitt in mm² anzugeben. Ausnahmen siehe "Min Querschnitt". Falls für unterschiedliche Adernarten (z.B. starr, feindrähtig) unterschiedliche Querschnitte definiert sind, wird jeweils der kleinste angegeben.

#### Max Anzahl Verbindungen  $\mathbf{e}_{\tiny{\text{Stendard}}}$

Hier ist die Anzahl der maximal erlaubten Verbindungen an dem Anschluss anzugeben.

```
PROCESS CONSULTING
```
**IMPLEMENTATION** 

#### Doppelhülse vorgeschrieben e B Bata

Hier ist zu hinterlegen, ob an diesem Anschluss beim Anschluss von 2 Drähten Doppeladerendhülsen vorgeschrieben werden oder nicht.

#### Min AWG  $\mathbf{e}_{\tiny{\text{Standra}} }$

Hier ist der minimal erlaubte Drahtquerschnitt in AWG (Zahlenwert ohne Einheit) anzugeben.

Ausnahmen siehe "Min Querschnitt".

Sollte der Artikel nicht im US- oder Kanadischen Markt verfügbar sein, ist diese Angabe optional.

Max AWG  $\mathbf{e}_{\text{Standra}}$ 

Hier ist der maximal erlaubte Drahtquerschnitt in AWG (Zahlenwert ohne Einheit) anzugeben.

Ausnahmen siehe "Min Querschnitt".

Sollte der Artikel nicht im US- oder Kanadischen Markt verfügbar sein, ist diese Angabe optional.

Abtriebsgröße

Optional.

#### Min Anzugsdrehmoment

Optional.

Die Angabe ist nur bei entsprechender Anschlussausführung relevant. Falls kein minimaler und maximaler, sondern nur ein einziger Wert definiert ist, wird in min. und max der identische Wert angegeben.

#### Max Anzugsdrehmoment

Optional. siehe min. Anzugsdrehmoment.

Abisolierlänge Optional.

Bus- Schnittstelle: Name Optional.

# Registerkarte: Attribute

Ist dem Endanwender vorbehalten und darf nicht gefüllt sein.

# <span id="page-23-0"></span>Datensatztyp: Zubehörplatzierung

# Registerkarte: Zubehörplatzierung

#### Name *e Data*

Hier wird der Name der Zubehörplatzierung festgelegt. Der Name sollte wie folgt aufgebaut sein:

#### **<Hersteller:Kurzname>.<BeliebigeZeichenfolge>**

Bei der Pfadangabe ist auf die in Kapitel "Allgemeine Festlegungen > Pfandangaben bzw. Aufbau von Ordnerstrukturen und Dateinamen/Referenzen" gemachten Anforderungen zu achten.

#### Beschreibung  $\mathbf{e}_{\tiny{\text{Standra}}}$

Hier ist eine kurze prägnante Beschreibung der Zubehörplatzierung zu hinterlegen.

# Registerkarte: Platzierung

#### Einbauvariante e **B**<sub>Standard</sub>

Hier ist die Beschreibung der Einbauvariante zu hinterlegen.

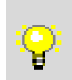

**Rechts** 

Links

**Standard** 

#### Bezugspunkt  $\mathbf{\Theta}_{\tiny{Standard}}$

Hier ist der Bezugspunkt aus der vorgegeben Liste zu hinterlegen.

#### Drehung  $\mathbf{e}_{\tiny{\text{Standra}} }$

Hier ist die Drehung aus der vorgegeben Liste zu hinterlegen.

# Versatz in X/Y/Z-Richtung  $\mathbf{e}_{\text{Standard}}$

Ist ein Versatz notwenidig, so ist hier der korrekte Wert zu hinterlegen.

#### Verschiebbar C<sub>Standard</sub>

Wenn diese Installationsvariante im Gehäuse verschoben werden kann, ist das Kontrollkästchen zu setzen.

# Registerkarte: Attribute

Zeile 1-100 **O** Dieses Feld wird automatisch gefüllt, wenn eine Funktionschalblone ausgwählt wurde.

Registerkarte: Eigenschaften Hier ist nichts einzutragen.

# <span id="page-24-0"></span>Spezifische Datenfelder für Klemmen

Folgende Datenfelder sind ergänzend zu den gemachten Angaben im Kapitel "Datensatztyp: Artikel".

# Registerkarte: Eigenschaften: Klemmendaten

### Farbe  $\langle 22080 \rangle$

Hier ist die Farbe der Klemme einzutragen. Der Wert ist ausgeschrieben anzugeben und auf Abkürzungen ist zu verzichten.

Es ist auf die Festlegung im Kapitel "Allgemeine Festlegungen > Mehrsprachige Felder" zu achten.

**Grau** Υ **Blau**

Werkstoff / Material <22081> Optional.

Hier ist der Werkstoff / Material einzutragen, aus dem der Isolierkörper der Klemme gefertigt ist.

Es ist auf die Festlegung im Kapitel "Allgemeine Festlegungen > Mehrsprachige Felder" zu achten.

Klemmen: Schutzart <22082>

Optional.

Es ist auf die Festlegung im Kapitel "Allgemeine Festlegungen > Mehrsprachige Felder" zu achten.

Anschlussquerschnitt <22036>

Optional.

Es ist auf die Festlegung im Kapitel "Allgemeine Festlegungen > Mehrsprachige Felder" zu achten.

#### Max. Verlustleistung <22074>  $\theta_{\text{Standard}}$

Hier ist die maximale Gesamtverlustleistung in W, mit Angabe der Einheit, einzutragen. Diese ist essentiell für die thermische Berechnung in Pro Panel.

#### Aufreihbar <22229> estenderd

Da Klemmen immer aufreihbar sind, ist die Checkbox für Klemmen immer zu setzen. Handelt es sich um Zubehör, welches aufreihbar ist, ist diese Checkbox ebenfalls zu aktivieren.

#### Klemmen: Querschnitt von <22084>  $\mathbf{C}_{\text{Standard}}^{\text{Data}}$

Hier ist der minimale anschließbare Leiterquerschnitt in mm², mit Angabe der Einheit, einzutragen. Falls für unterschiedliche Adernarten (z.B. starr, freindrähtig) unterschiedliche Querschnitte definiert sind, so ist der Wert von Querschnitt feindrähtig mit Aderendhülse zu wählen.

Sollte der Artikel ausschließlich im US- oder Kanadischen Markt verfügbar sein, ist diese Angabe optional.

```
PROCESS CONSULTING
```
**ENGINEERING SOFTWARE** 

**IMPLEMENTATION** 

#### Klemmen: Querschnitt bis <22085>  $\mathbf{C}_{\text{Stanodard}}$

Hier ist der maximale anschließbare Leiterquerschnitt in mm², mit Angabe der Einheit, einzutragen. Falls für unterschiedliche Adernarten (z.B. starr, freindrähtig) unterschiedliche Querschnitte definiert sind, so ist der Wert von Querschnitt feindrähtig mit Aderendhülse zu wählen.

Sollte der Artikel ausschließlich im US- oder Kanadischenmarkt verfügbar sein, ist diese Angabe optional.

Klemmen: AWG von <22086>  $\bigoplus_{\tiny{\text{Stanodard}}}$ 

Hier ist der minimale anschließbare Leiterquerschnitt in AWG (Zahlenwert ohne Einheit) einzutragen. Falls für unterschiedliche Adernarten (z.B. starr, freindrähtig) unterschiedliche Querschnitte definiert sind, so ist der Wert von Querschnitt feindrähtig mit Aderendhülse zu wählen.

Sollte der Artikel nicht im US- oder Kanadischen Markt verfügbar sein, ist diese Angabe optional.

#### Klemmen: AWG bis 22087>  $\mathbf{e}_{\text{Standard}}$

Hier ist der maximale anschließbare Leiterquerschnitt in AWG (Zahlenwert ohne Einheit) einzutragen. Falls für unterschiedliche Adernarten (z.B. starr, freindrähtig) unterschiedliche Querschnitte definiert sind, so ist der Wert von Querschnitt feindrähtig mit Aderendhülse zu wählen.

Sollte der Artikel nicht im US- oder Kanadischen Markt verfügbar sein, ist diese Angabe optional.

Strom <22071> Optional.

Spannung <22033> Optional.

Klemmen: Strom IEC <22088> C<sub>Standard</sub>

Hier ist der Bemessungsstrom in A, mit Angabe der Einheit, zu hinterlegen.

Sollte der Artikel ausschließlich im US- oder Kanadischen Markt verfügbar sein, ist diese Angabe optional.

Klemmen: Spannung IEC <22089>  $\mathbf{C}_{\text{Stanodard}}$ 

Hier ist die Bemessungsspannung in V, mit Angabe der Einheit, zu hinterlegen.

Sollte der Artikel ausschließlich im US- oder Kanadischen Markt verfügbar sein, ist diese Angabe optional.

Klemmen: Strom UL <22090>  $\mathbf{e}_{\text{Standard}}$ 

Hier ist der Bemessungsstrom in A, mit Angabe der Einheit, zu hinterlegen.

Sollte der Artikel nicht im US- oder Kanadischen Markt verfügbar sein, ist diese Angabe optional.

Klemmen: Spannung UL <22091>  $\theta_{\text{Standard}}$ 

Hier ist die Bemessungsspannung in V, mit Angabe der Einheit, zu hinterlegen.

Sollte der Artikel nicht im US- oder Kanadischen Markt verfügbar sein, ist diese Angabe optional.

Klemmen: Strom CSA <22092> Optional.

Klemmen: Spannung CSA <22093> Optional.

\

⋋

⋋

≻

↘

### Registerkarte: Funktionsschablonen

Detaillierte Informationen und konkrete Beispiele zur Darstellung und Aufbau der Funktionsschablone von Klemmen, sind dem Kapitel "Klemmen - How to do" zu entnehmen.

#### Funktionsdefinition  $\mathbf{\Theta}_{\texttt{\tiny{Standard}}}$

Hier ist die korrekte Funktionsdefinition zu hinterlegen.

#### Anschlussbezeichnungen  $\mathbf{e}_{\tiny{\text{Standard}}}$

Dieses Feld ist korrekt zu füllen. Die Angabe der Anschlussbezeichnung ist mit Kleinbuchstaben oder Zahlen zu machen.

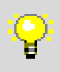

**Sollte auf den Klemmen feste Bezeichnungen aufgedruckt sein, sind diese zu verwenden, auch wenn diese den obengenannten Vorgaben wiedersprechen.**

#### Anschlussbeschreibungen **O**

Ist dem Endanwender vorbehalten und darf nicht gefüllt sein.

#### Anschlussquerschnitt / -durchmesser  $\bullet$

Ist dem Endanwender vorbehalten und darf nicht gefüllt sein.

#### Anschlussmaß **O**

Ist dem Endanwender vorbehalten und darf nicht gefüllt sein.

# Klemmen- / Steckerkontaktbezeichnung **O**

Ist dem Endanwender vorbehalten und darf nicht gefüllt sein.

#### Klemmen- / Steckerkontaktbeschreibung **O**

Ist dem Endanwender vorbehalten und darf nicht gefüllt sein.

#### Etage *e B<sub>Standard</sub>*

In diesem Feld ist, im Falle einer Mehrstockklemme, die entsprechende Etage einzutragen. Sollte es sich um keine Mehrstockklemme handeln ist hier Etage 0 zu wählen.

#### Sicherheitsfunktion  $\mathbf{\Theta}_{\tiny \text{Stanodard}}$

Sollte es sich um eine Sicherheitsfunktion handeln, ist diese Checkbox zu setzen.

#### Eigensicher *e BBata*

Sollte die Funktion Eigensicher sein, ist diese Checkbox zu setzen.

Symbol **O** Ist dem Endanwender vorbehalten und darf nicht gefüllt sein.

# Symbolmakro

Optional.

#### Klemmenausführung e B<sub>Standard</sub>

Hier ist die Ausführung der Klemme zu hinterlegen. Die möglichen Werte sind vorgegeben und sind der vorgegebene Auflistung zu entnehmen.

#### **Weitere Informationen entnehmen Sie bitte der EPLAN Plattform Online**  Ÿ **Hilfe**

# Klemme mit LED  $\mathbf{\Theta}^{\textit{\tiny{Data}}}$

Hat die Klemme eine LED integriert, so ist diese Checkbox zu setzen.

#### Klemme mit Steckadapter  $\mathbf{e}_{\tiny{\text{Standra}}}$

Hat die Klemme einen Steckadapter, so ist diese Checkbox zu setzen.

#### Beschreibung <sup>O</sup>

Ist dem Endanwender vorbehalten und darf nicht gefüllt sein.

# Schablonenverbund (allpolig) **O** Ist dem Endanwender vorbehalten und darf nicht gefüllt sein.

#### Beschriftungsart **O**

Ist dem Endanwender vorbehalten und darf nicht gefüllt sein.

**ENGINEERING SOFTWARE** 

**PROCESS CONSULTING** 

# Klemmen – How to do

In diesem Kapitel wird aufgezeigt, wie die Funktionsschablonen für verschiedene Klemmen angelegt sein sollten.

Durchgangsklemme mit Stegbrückenmöglichkeit

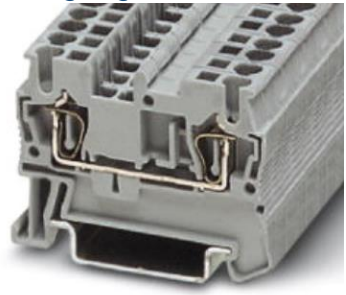

#### *Abbildung 1 Phonix Contact (3031212)*

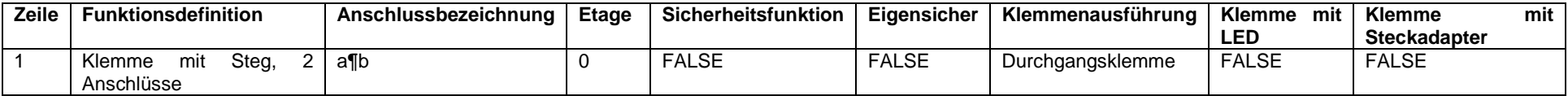

# Durchgangsklemme mit Stegbrückenmöglichkeit

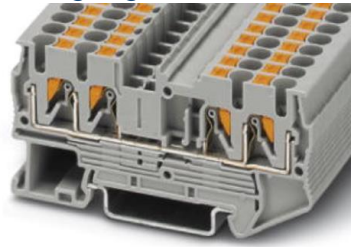

*Abbildung 2 Phonix Contact (3209578)*

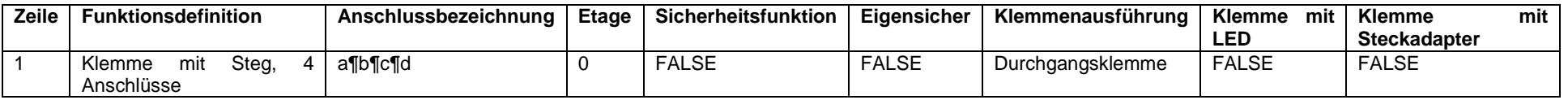

# Dreistockklemme mit PE-Schienenkontakt

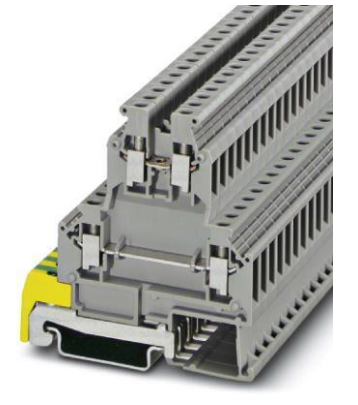

#### *Abbildung 3 Phonix Contact (0461018)*

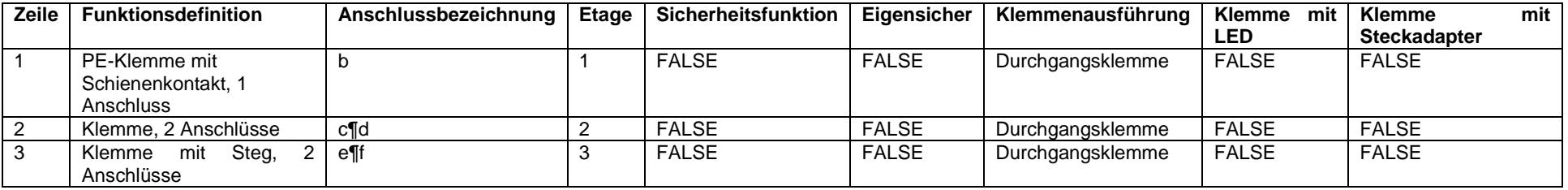

#### Initiatoren-/Aktorenklemme

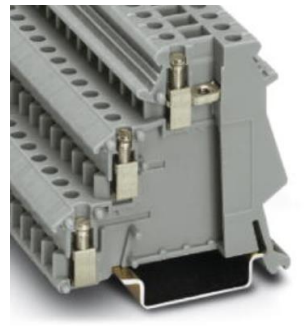

#### *Abbildung 4 Phonix Contact (2715966)*

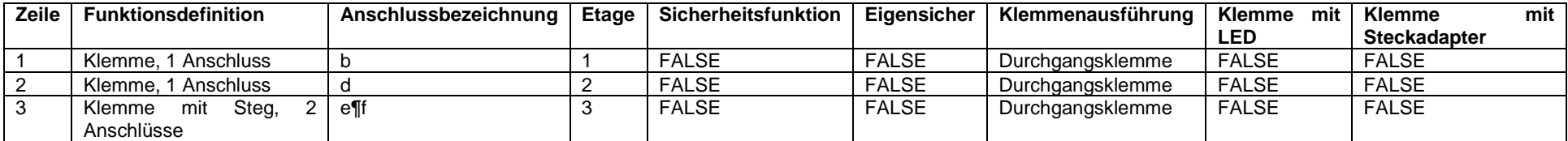

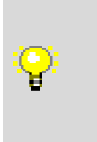

**Bei Mehrstockklemmen ist auf die Vergabe der Anschlussbezeichnung zu achten. Die Bezeichnung startet immer auf der internen Seite und wird fortlaufend weitergeführt. Sollte bei einer Etage nur ein Anschluss vorhanden sein (Siehe Beispiel in Abbildung 4 & 5) und dadurch z.B. der Anschluss auf der internen Seite fehlen, ist auch die entsprechende Anschlussbezeichnung wegzulassen.** 

# Potenzialverteilerklemme

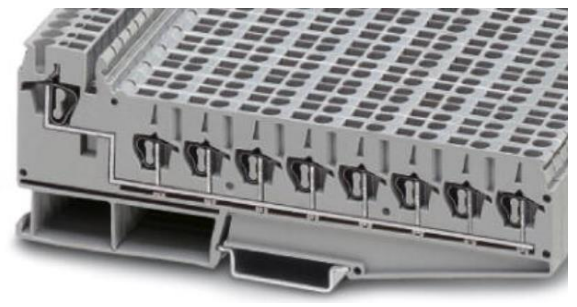

#### *Abbildung 5 Phoenix Contact (3031047)*

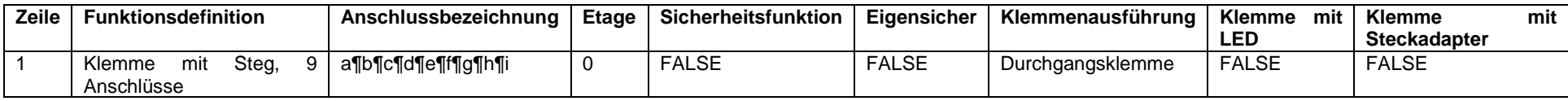

# <span id="page-33-0"></span>Spezifische Datenfelder für Kabel

Folgende Datenfelder sind ergänzend zu den gemachten Angaben im Kapitel "Datensatztyp: Artikel"

Registerkarte: Eigenschaften: Kabeldaten

# Kabeltyp / Typbezeichnung <22030>  $\mathbf{e}_{\text{Standard}}$

Hier ist die Typbezeichnung des Kabels zu hinterlegen. Der Eintrag ist auf max. 40 Zeichen zu beschränken.

**ÖLFLEX® CLASSIC 100**

Verbindungsanzahl <22031>  $\theta_{\text{Standered}}$ 

Hier ist die Anzahl der im Kabel befindlichen Verbindungen anzugeben.

Länge (vorkonfektioniert) <22055>  $\mathbf{e}_{\text{Standard}}$ 

Bei vorkonfektionierten Kabeln, ist hier die Länge in m, mit Angabe der Einheit, anzugeben.

Bei Spiralkabeln ist die ausgezogene Länge maßgebend.

Verbindungsquerschnitt / -durchmesser <22032>

Hier ist der Querschnitt der Verbindung, ohne Angabe der Einheit, anzugeben. Sind im Kabel mehrere unterschiedliche Querschnitte vorhanden ist die Angabe jeweils durch einen Schrägstrich (Front slash (/)) ohne Leerzeichen zu trennen.

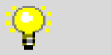

ਸ਼

**0,14/0,5**

Einheit für Verbindungsquerschnitt / -durchmesser <22068>

Hier ist diejenige Einheit anzugeben, die unter Verbindungsquerschnitt / -durchmesser verwendet wurde.

> **Mögliche Werte sind vorgegeben und können aus der EPLAN Plattform Online Hilfe entnommen werden**

Verbindungsanzahl und Querschnitt / Durchmesser <22069>

Hier ist die Verbindungsanzahl mit Querschnitt anzugeben. Unterschiedliche Querschnitte können durch ein "+" angegeben werden.

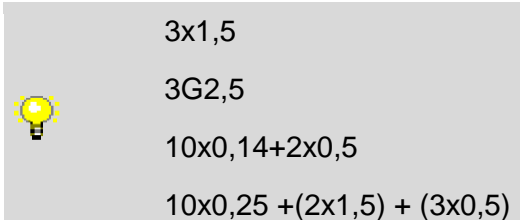

Kabel / Paket: Bezeichnung in der Grafik <22064> **OO** Ist dem Endanwender vorbehalten und darf nicht gefüllt sein.

#### Bilddatei <22045>  $\bigoplus_{\text{Standard}}$

In diesem Feld ist ein repräsentatives Produktbild anzugeben. Dieses wird u.a. als Vorschaubild beim EPLAN Data Portal verwendet.

Bei der Pfadangabe ist auf die in Kapitel "Allgemeine Festlegungen > Pfandangaben bzw. Aufbau von Ordnerstrukturen und Dateinamen/Referenzen" gemachten Anforderungen zu achten.

#### Kabeldarstellungsplanformular <22034> $\bullet$

Ist dem Endanwender vorbehalten und darf nicht gefüllt sein.

#### Spannung <22033>  $\theta$ <sub>Standard</sub>

Hier ist die Nennspannung des Kabels, mit Angabe der Einheit, zu hinterlegen. Sollte eine mehrfache Nennung notwendig sein, sind die Spannungen durch einen Schrägstrich (Front slash (/)) ohne Leerzeichen zu trennen. Die Eingabe ist auf 10 Zeichen zu beschränken.

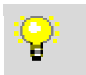

#### **300/500 V**

#### Außendurchmesser <22065> C<sub>Standard</sub>

Hier ist der Außendurchmesser des Kabels in mm, mit Angabe der Einheit, anzugeben. Bei Flachkabeln ist die Breite in mm, mit Angabe der Einheit, anzugeben. Die Eingabe ist auf 15 Zeichen zu beschränken.

#### Min. Biegeradius <22063>  $\mathbf{e}_{\text{Standard}}$

Hier ist der minimale Biegeradius des Kabels in mm, mit Angabe der Einheit, anzugeben.

#### Kupferzahl <22066> Optional.

Hier ist der Kupferanteil in kg/km im Kabel anzugeben. Die Eingabe ist auf 10 Zeichen zu beschränken.

#### Gewicht/Länge <22067>

Optional.

Hier ist das Gewicht des Kabels in kg/km anzugeben. Die Eingabe ist auf 10 Zeichen zu beschränken.

#### Eigensicher <22114>  $\mathbf{\Theta}_{\text{Standeral}}$

Ist das Kabel eigensicher und es ist dadurch gewährleistet, dass im Betrieb oder bei einem Kurzschluss kein Funke entsteht, der eine eventuell vorhandene explosive Atmosphäre (Gas oder Flüssigkeit) entzünden könnte, ist die Checkbox zu setzen.

#### Kurzschlussfest <22115>  $\mathbf{\Theta}_{\texttt{Standard}}$

Ist das Kabel kurzschlusssicher, d.h. es ist gewährleistet, dass das Kabel auch bei einem Kurzschluss zwischen den einzelnen Adern nicht verschmort, so ist diese Checkbox zu setzen.

**IMPLEMENTATION** 

**ENGINEERING SOFTWARE** 

# Registerkarte: Funktionsschablonen

Detaillierte Informationen und konkrete Beispiele zur Darstellung und Aufbau der Funktionsschablone von Kabeln, sind dem Kapitel "Kabel – How to do" zu entnehmen.

#### Funktionsdefinition  $\mathbf{\Theta}_{\texttt{\tiny{Standard}}}$

Hier ist die korrekte Funktionsdefinition zu hinterlegen.

#### Eigensicher *e Data*

Im Falle der Eigensicherheit ist diese Checkbox zu setzen.

### Beschreibung <sup>O</sup>

Ist dem Endanwender vorbehalten und darf nicht gefüllt sein.

# Schablonenverbund (allpolig) **O**

Ist dem Endanwender vorbehalten und darf nicht gefüllt sein.

#### Verbindungsfarbe / -nummer  $\mathbf{C}_{\text{Stanedard}}^{\text{Data}}$

Generell ist die Farbe der Ader entsprechend der Kodierung nach IEC 60757 anzugeben. Enthält das Kabel mehrere Adern mit gleicher Farbe werden die Farbcodes gemäß der Adernummerierung ergänzt, z.B. BK1, BK2, RD1, RD2 etc. Sind ausschließlich Adern mit identischer Farbe enthalten kann auf die Angabe des Farbcodes verzichtet werden. In diesem Fall wird nur die Nummerierung (1, 2, 3, ..) angegeben. Eine Abschirmung wird generell mit SH bezeichnet. Mehrere Schirme werden durchnummeriert: SH1, SH2, …, SHx. In keinen Fall darf es Adern mit identischen Bezeichnung geben.

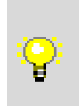

Schwarz – BK

Braun – BN

Grün-Gelb - GNYE

Verbindungsquerschnitt / -durchmesser  $\mathbf{e}_{\tiny{\tiny\it Standard}}$ 

Bei Verbindungen ist hier der Querschnitt ohne Einheit anzugeben.

#### Abgeschirmt von  $\mathbf{\Theta}_{\text{Stanelard}}$

Sind bei dem Kabel, einzelne Verbindungen oder ein Schirm abgeschirmt, so ist hier der Name des Schirmes anzugeben. Dieser Name muss mit dem vergebenen Namen unter Verbindungsfarbe / -nummer des Schirmes übereinstimmen

#### Paarindex **C**<sub>Standard</sub>

Der Paarindex gilt für paarverseilte Adern. Ist dies der Fall ist für die erste Ader 1.1 und die zweite Ader 1.2 anzugeben.

#### Potenzialtyp **e**B<sub>Standard</sub>

Bei PE Verbindungen bzw. Schirmen ist das entsprechende Potenzial ("PE" bzw. "SH") anzugeben. Bei allen anderen Potenzialen ist die Auswahl "Undefiniert" zu wählen.

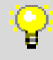

#### **Mögliche Werte sind vorgegeben und können aus der EPLAN Plattform Online Hilfe entnommen werden**

### Rohrklasse

Findet keine Verwendung bei Kabeln.

```
PROCESS CONSULTING
```
**ENGINEERING SOFTWARE** 

**IMPLEMENTATION** 

# Kabel – How to do

In diesem Kapitel wird aufgezeigt, wie die Funktionsschablonen für verschiedene Kabel angelegt sein sollten.

# ÖLFLEX® CLASSIC 110 4G1,5

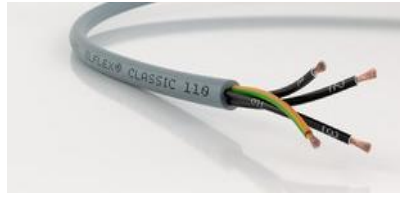

#### *Abbildung 6 Bsp. LAPP (1119304) Abbildung ähnlich*

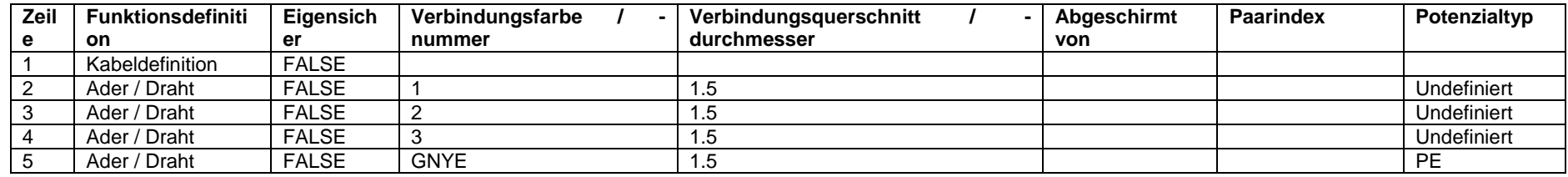

# ÖLFLEX® SERVO 2YSLCY-JB 4G2,5

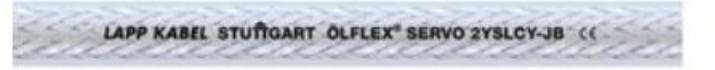

*Abbildung 7Bsp. LAPP (0036426) Abbildung ähnlich*

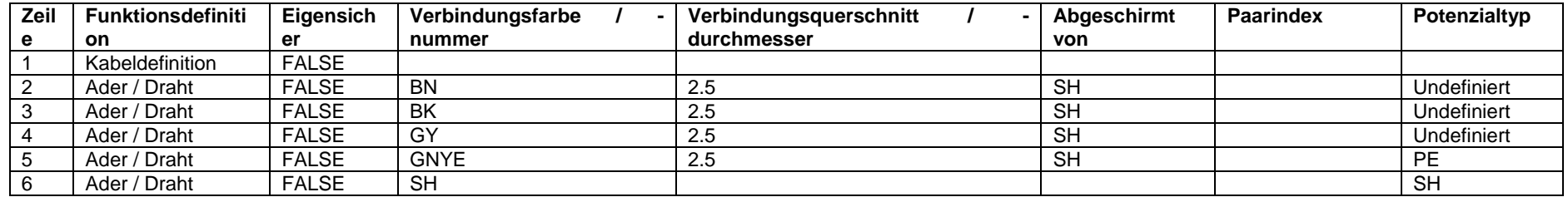

# Servo Leitungen n. Siemens FX 5008

#### *Abbildung 8 LAPP (0025725 / 3x(2x0,14 D) + 4x0,14 + 2x0,5 C)*

►

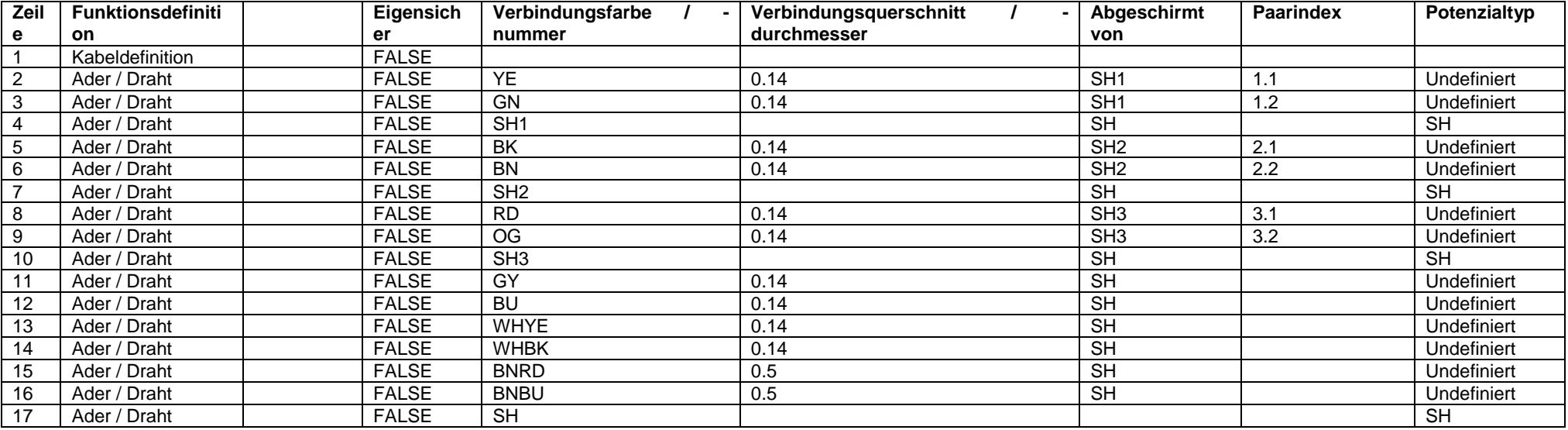

# <span id="page-38-0"></span>Spezifische Datenfelder für Relais, Schütze

Folgende Datenfelder sind ergänzend zu den gemachten Angaben im Kapitel "Datensatztyp: Artikel"

### Registerkarte: Eigenschaften: Schützdaten

#### Spannung <22033>  $\mathbf{\mathbf{C}}_{\text{Standra}}$

Hier ist die Betriebsspannung der Schützspule in V, mit Angabe der Einheit, zu hinterlegen. Sollte es, aufgrund der Unterscheidung zwischen DC und AC, unterschiedliche Spannungen bzw Spannungsbereiche geben, ist der DC Wert zu wählen.

Die Eingabe darf 10 Zeichen nicht überschreiten.

24 V ុ 230 V 20-230 V

Strom <22071> Optional.

#### Spannungsart <22070>  $\mathbf{C}_{\text{Standard}}$

Hier ist die Spannungsart der unter dem Feld Spannung eingetragenen Spannung einzutragen. Die Eingabe ist auf 5 Zeichen beschränkt und sollte aus der folgenden Liste ausgewählt werden:

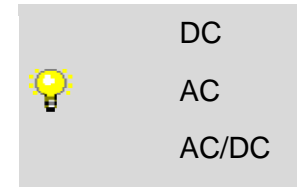

Auslösestrom <22075> Optional.

Halteleistung <22073> Optional.

#### Max. Verlustleistung <22074>  $\theta_{\text{Standard}}^{Dust}$

Hier ist die maximale Verlustleistung der Spule in W, mit Angabe der Einheit, einzutragen. Diese ist essentiell für die thermische Berechnung in Pro Panel.

Schaltleistung <22072> Optional.

#### Anschlussquerschnitt <22036>  $\mathbf{e}_{\tiny{\text{Standard}}}$

Hier ist der max. anschließbare Leiterquerschnitt (feindrähtig mit Aderendhülse) in mm², mit Angabe der Einheit, einzutragen. Sollte das Bauteil nur auf dem amerikanischen oder kanadischen Markt verfügbar sein ist der entsprechende AWG Zahlenwert ohne Einheit zu wählen.

Es ist auf die Festlegung im Kapitel "Allgemeine Festlegungen > Mehrsprachige Felder" zu achten.

```
PROCESS CONSULTING
```
**ENGINEERING SOFTWARE** 

**IMPLEMENTATION** 

#### Registerkarte: Funktionsschablonen

Detaillierte Informationen und konkrete Beispiele zur Darstellung und Aufbau der Funktionsschablone von Relais & Schützen, sind dem Kapitel "Relais, Schütze – How to do" zu entnehmen.

#### Funktionsdefinition  $\bigoplus_{\tiny{\text{Standra}}}$

Hier ist die korrekte Funktionsdefinition zu hinterlegen.

#### Anschlussbezeichnungen  $\bigoplus_{\text{Standard}}$

Hier ist die korrekte Anschlussbezeichnung der Funktion zu hinterlegen.

#### Anschlussbeschreibungen

Optional.

Hier ist die korrekte Anschlussbeschreibungg der Funktion zu hinterlegen.

#### Anschlussquerschnitt / -durchmesser  $\mathbf{\Theta}_{\text{Stanodard}}^{Datt}$

Hier ist keine Angabe zu machen. Diese Information ist an den Anschlussbildern zu hinterlegen.

#### Anschlussmaß **O**

Ist dem Endanwender vorbehalten und darf nicht gefüllt sein.

#### Kontakt- / Spulenindex  $\mathbf{e}_{\tiny{Standered}}$

Sollte der Artikel über mehrere Spulen verfügen, so ist hier ein Index zu hinterlegen. Durch diesen Index werden die Kontakt den entsprechenden Spulen zugeordnet.

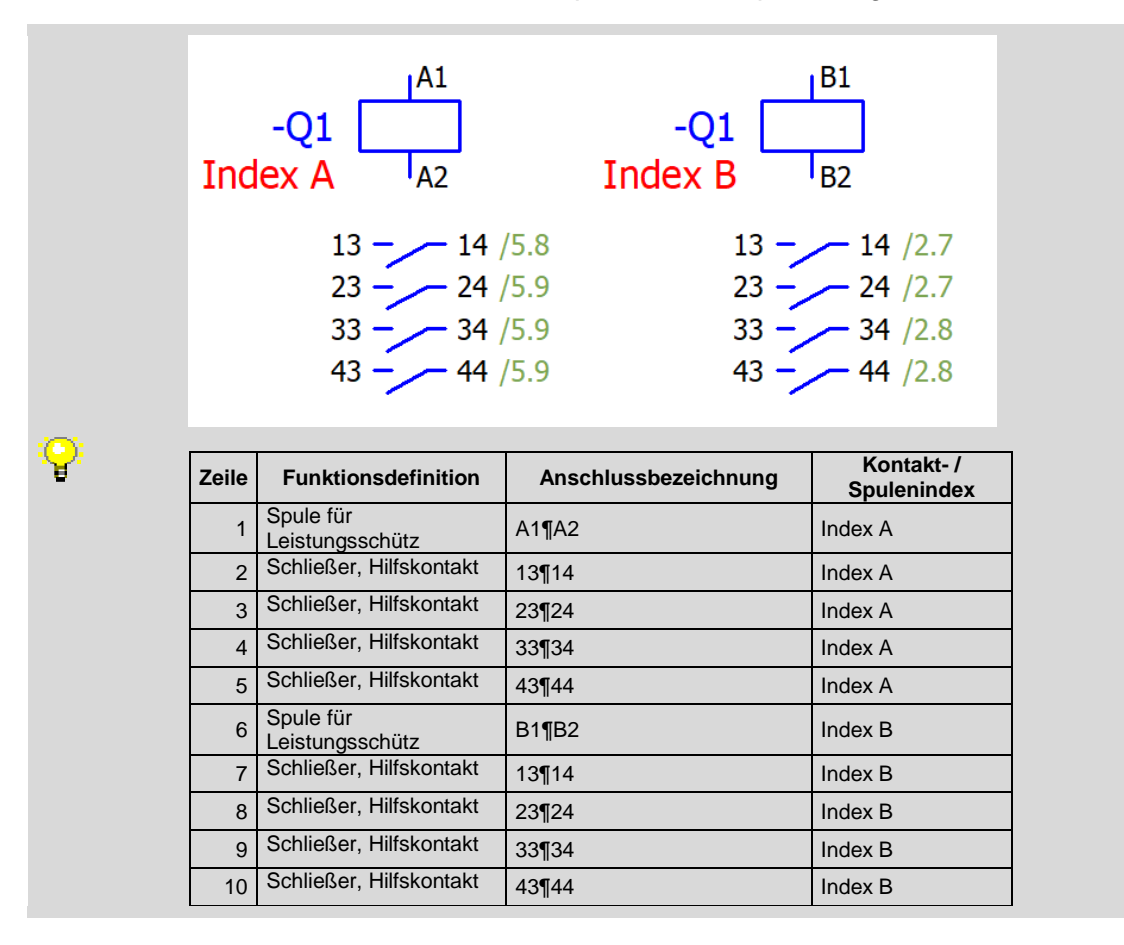

**PROCESS CONSULTING** 

**ENGINEERING SOFTWARE** 

**IMPLEMENTATION** 

# Technische Kenngrößen

Hier ist keine Angabe zu machen. Diese Angabe ist auf der Registerkarte Technische Daten zu erfolgen.

### Sicherheitsfunktion  $\bigoplus_{\text{Standard}}$

Handelt es sich bei der Funktion um eine Sicherheitsfunktion, so ist die Checkbox zu setzen.

#### Eigensicher e BBata

Ist der Kontakt Eigensicher, so ist die Checkbox zu setzen.

# Symbol **O**

Ist dem Endanwender vorbehalten und darf nicht gefüllt sein.

#### Symbolmakro

Optional.

# Beschreibung <sup>O</sup>

Ist dem Endanwender vorbehalten und darf nicht gefüllt sein.

#### Schablonenverbund (allpolig) **O**

Ist dem Endanwender vorbehalten und darf nicht gefüllt sein.

# Relais, Schütze – How to do

In diesem Kapitel wird aufgezeigt, wie die Funktionsschablonen für verschiedene Relais bzw. Schütze angelegt sein sollten.

Leistungsschütz (drei Leistungsschließer, ein Schließer Hilfskontakt)

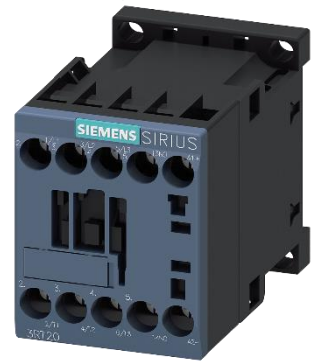

*Abbildung 9 Siemens (3RT2015-1BB41)*

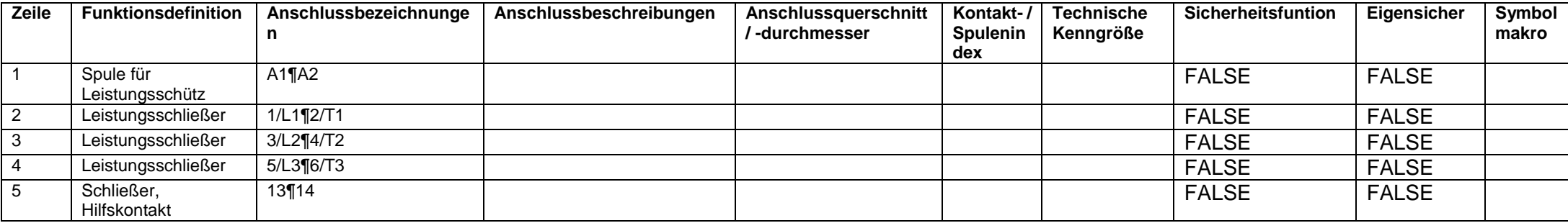

# Hilfsschütz (zwei Schließer, zwei Öffner)

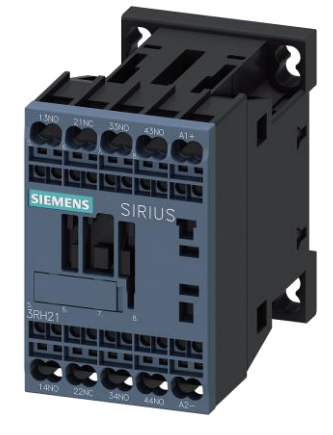

# *Abbildung 10 Siemens (3RH2122-2AB00)*

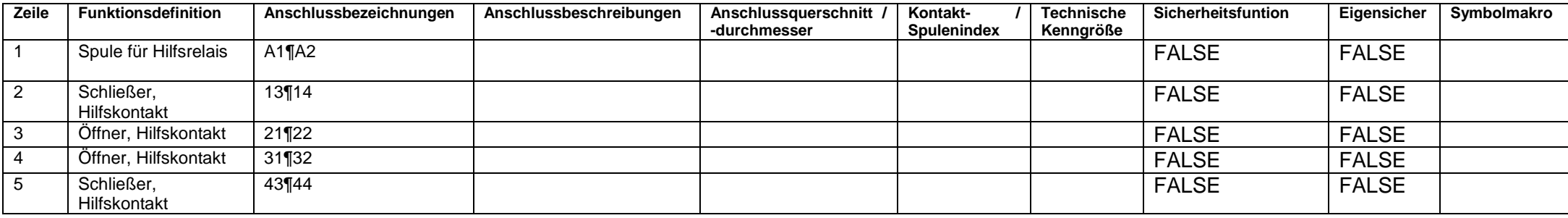

# <span id="page-43-0"></span>Spezifische Datenfelder für Schutzeinrichtungen

Folgende Datenfelder sind ergänzend zu den gemachten Angaben im Kapitel "Datensatztyp: Artikel"

# Registerkarte: Eigenschaften: Einzelteildaten

#### Spannung <22033>  $\theta$ <sub>Standard</sub>

Hier ist die Betriebsspannung in V, mit Angabe der Einheit, zu hinterlegen. Die Eingabe darf 10 Zeichen nicht überschreiten.

#### Spannungsart <22070>  $\mathbf{C}_{\text{Standard}}$

Hier ist die Spannungsart der unter dem Feld Spannung eingetragenen Spannung einzutragen. Die Eingabe ist auf 5 Zeichen beschränkt und sollte aus der folgenden Liste ausgewählt werden:

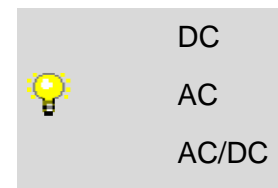

Strom <22071> Optional.

Auslösestrom <22075>

Optional.

#### Anschlussquerschnitt <22036>  $\mathbf{e}_{\tiny{\text{Stanodard}}}$

Hier ist der max. anschließbare Leiterquerschnitt (feindrähtig mit Aderendhülse) in mm², mit Angabe der Einheit, einzutragen.

Es ist auf die Festlegung im Kapitel "Allgemeine Festlegungen > Mehrsprachige Felder" zu achten.

#### Schaltleistung <22072>

Optional.

#### Halteleistung <22073> Optional.

#### Max. Verlustleistung <22074>  $\theta_{\text{Standard}}^{Datt}$

Hier ist die maximale Verlustleistung der Spule in W, mit Angabe der Einheit, einzutragen. Diese ist essentiell für die thermische Berechnung in Pro Panel

# Registerkarte: Funktionsschablonen

Detaillierte Informationen und konkrete Beispiele zur Darstellung und Aufbau der Funktionsschablone von Schutzeinrichtungen, sind dem Kapitel "Schutzeinrichtungen – How to do" zu entnehmen.

#### Funktionsdefinition  $\mathbf{\Theta}_{\scriptscriptstyle \sf Standard}^{\scriptscriptstyle \sf Data}$

Hier ist die korrekte Funktionsdefinition zu hinterlegen.

#### Anschlussbezeichnungen  $\mathbf{e}_{\tiny{\text{Standra}}}$

Hier ist die korrekte Anschlussbezeichnung der Funktion zu hinterlegen.

#### Anschlussbeschreibungen

Optional.

Hier ist die korrekte Anschlussbeschreibung der Funktion zu hinterlegen.

#### Anschlussquerschnitt / -durchmesser  $\mathbf \Theta$

Hier ist keine Angabe zu machen. Diese Information ist an den Anschlussbildern zu hinterlegen.

# Anschlussmaß **O**

Ist dem Endanwender vorbehalten und darf nicht gefüllt sein.

#### Technische Kenngrößen

Hier ist keine Angabe zu machen. Diese Angabe ist auf der Registerkarte Technische Daten zu erfolgen.

#### Sicherheitsfunktion  $\mathbf{\Theta}_{\tiny \text{Standra}}$

Handelt es sich bei der Funktion um eine Sicherheitsfunktion, so ist die Checkbox zu setzen.

#### Eigensicher e B<sub>Standard</sub>

Ist der Kontakt Eigensicher, so ist die Checkbox zu setzen.

#### Symbol **O**

Ist dem Endanwender vorbehalten und darf nicht gefüllt sein.

#### Symbolmakro Optional.

Beschreibung <sup>O</sup> Ist dem Endanwender vorbehalten und darf nicht gefüllt sein.

#### Schablonenverbund (allpolig) **O** Ist dem Endanwender vorbehalten und darf nicht gefüllt sein.

#### Kontakt- / Spulenindex Optional.

# How to do - Schutzeinrichtungen

In diesem Kapitel wird aufgezeigt, wie die Funktionsschablonen für verschiedene Relais bzw. Schütze angelegt sein sollten.

Leistungsschutzschalter 3-polig

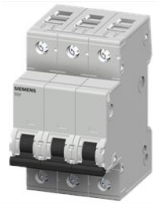

*Abbildung 11 SIEMENS (5SY4316-7)*

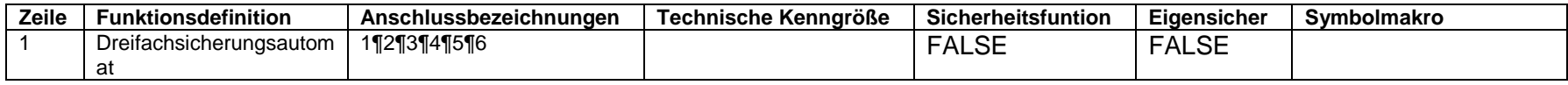

# Motorschutzschalter

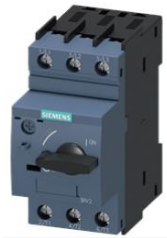

*Abbildung 12 Siemens (3RV2011-1DA10)*

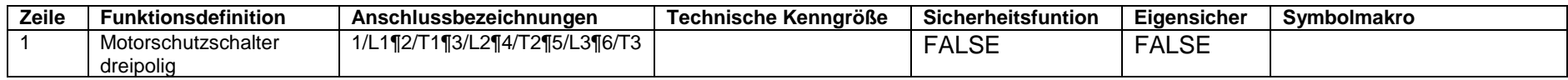

# <span id="page-46-0"></span>Spezifische Datenfelder für Verbindungen

Folgende Datenfelder sind ergänzend zu den gemachten Angaben im Kapitel "Datensatztyp: Artikel"

# Registerkarte: Eigenschaften: Verbindungsdaten

Kabeltyp / Typbezeichnung <22030>  $\mathbf{e}_{\tiny{\text{Standard}}}$ 

Hier ist die Typbezeichnung der Verbindung einzutragen. Die Eingabe darf 40 Zeichen nicht überschreiten.

**N07V-K**

Länge (vorkonfektioniert) <22055> Optional.

Einheit für Verbindungsquerschnitt / -durchmesser <22068>  $\mathbf{e}_{\text{Standard}}$ 

Einheit für den Querschnitt oder Durchmesser der Verbindung.

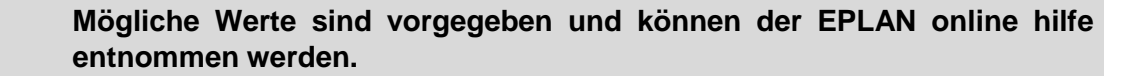

Spannung <22033>

Optional.

Y

Die Eingabe darf 10 Zeichen nicht überschreiten.

#### Außendurchmesser <22065>  $\mathbf{\mathbf{e}}$ <sub>Standard</sub>

Hier ist der Außendurchmesser der Verbindung in mm, mit Angabe der Einheit, anzugeben. Die Eingabe darf 15 Zeichen nicht überschreiten.

Min. Biegeradius <22063>  $\mathbf{e}_{\text{Standard}}$ 

Hier ist der minimale Biegeradius der Verbindung in mm, mit Angabe der Einheit, anzugeben.

#### Kupferzahl <22066>

Optional.

Hier ist der Kupferanteil in kg/km im Kabel anzugeben. Die Eingabe ist auf 10 Zeichen zu beschränken.

#### Gewicht/Länge <22067>

Optional.

Hier ist das Gewicht/Länge in kg/km anzugeben. Die Eingabe ist auf 10 Zeichen zu beschränken.

#### Bilddatei <22045>  $\theta_{\text{Standard}}$

In diesem Feld ist ein repräsentatives Produktbild anzugeben. Dieses wird u.a. als Vorschaubild beim EPLAN Data Portal verwendet.

Bei der Pfadangabe ist auf die in Kapitel "Allgemeine Festlegungen > Pfandangaben bzw. Aufbau von Ordnerstrukturen und Dateinamen/Referenzen" gemachten Anforderungen zu achten.

```
PROCESS CONSULTING
```
**ENGINEERING SOFTWARE** 

**IMPLEMENTATION** 

#### Kurzschlussfest <22115>

Optional.

#### Registerkarte: Funktionschablonen

Detaillierte Informationen und konkrete Beispiele zur Darstellung und Aufbau der Funktionsschablone von Verbindungen, sind dem Kapitel "Verbindungen – How to do" zu entnehmen.

#### Funktionsdefinition  $\mathbf{\Theta}_{\text{Stanodard}}$

Hier ist die korrekte Funktionsdefinition zu hinterlegen.

#### Verbindungsfarbe / -nummer  $\mathbf{\Theta}_{\text{Stab}}$

Hier ist die Farbe nach IEC 60757 zu hinterlegen.

Schwarz – BK

Q Braun – BN

Grün-Gelb - GNYE

Verbindungsquerschnitt / -durchmesser  $\mathbf{e}_{\tiny{\text{Stanodard}}}$ 

Bei Verbindungen ist hier der Querschnitt ohne Einheit anzugeben.

#### Abgeschirmt von  $\mathbf \Theta$

Keine Anwendung bei Verbindungen und ist nicht zu füllen.

#### Paarindex **O**

Keine Anwendung bei Verbindungen und ist nicht zu füllen.

#### Potenzialtyp **e** Bstandard

Bei PE Verbindungen bzw. Schirmen ist das entsprechende Potenzial ("PE" bzw. "SH") anzugeben. Bei allen anderen Potenzialen ist die Auswahl "Undefiniert" zu wählen.

# Y

#### **Mögliche Werte sind vorgegeben und können aus der EPLAN Plattform Online Hilfe entnommen werden**

# Eigensicher <sup>O</sup>

Keine Anwendung bei Verbindungen und ist nicht zu füllen.

#### Rohrklasse

Findet keine Verwendung bei Verbindungen.

#### Beschreibung <sup>O</sup>

Ist dem Endanwender vorbehalten und darf nicht gefüllt sein.

#### Schablonenverbund (allpolig) **O**

Ist dem Endanwender vorbehalten und darf nicht gefüllt sein.

# How to do - Verbindungen

In diesem Kapitel wird aufgezeigt, wie die Funktionsschablonen für Verbindungen angelegt sein sollten.

# H07V-K 1X1,5

HART HOTVIE AND THE REAL PROPERTY. *Abbildung 13 LAPP (4520011) Abbildung ähnlich*

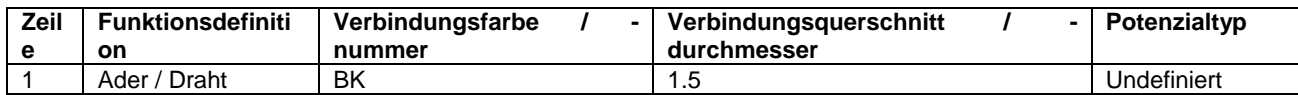

# H07V-K 1X1,5 (PE)

*Abbildung 14 LAPP (4520001) Abbildung ähnlich*

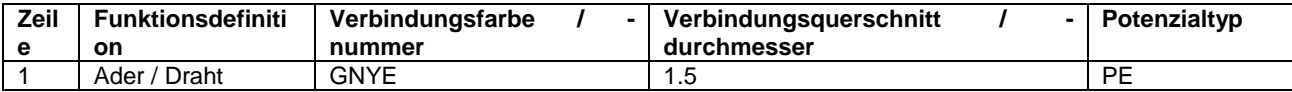

# <span id="page-49-0"></span>Spezifische Datenfelder für Stecker

Folgende Datenfelder sind ergänzend zu den gemachten Angaben im Kapitel "Datensatztyp: Artikel"

Registerkarte: Eigenschaften: Steckerdaten

Strom  $<$  22071>  $\mathbf{\Theta}_{\tiny{\text{Stendard}}}$ Hier ist der Bemessungstrom des Steckers zu hinterlegen.

Stecker: Anzahl Steckerkontakte <22035>  $\mathbf{e}_{\tiny{\text{Standra}} }$ Hier die Anzahl der Steckerkontakte angeben.

Stecker: Anordnung der Steckerkontakte <22095> Optional.

Stecker: Luftstrecke <22096> Optional.

Stecker: Kriechstrecke <22097> Optional.

Stecker: Standard / invers <22098> Optional.

Stecker: Steckerkontaktart <22099> Optional.

Stecker: Bauform <22100> Optional.

Stecker: Anschlusstechnik <22101> Optional.

Stecker: Voreilende Steckerkontakte <22102> Optional.

# Stecker: Codierung <22103> **O**

Ist dem Endanwender vorbehalten und darf nicht gefüllt sein.

Anschlussquerschnitt <22036> Optional.

# Registerkarte: Funktionsschablonen

Detaillierte Informationen und konkrete Beispiele zur Darstellung und Aufbau der Funktionsschablone von Stecker, sind dem Kapitel "Stecker – How to do" zu entnehmen.

#### Funktionsdefiniton  $\mathbf{\Theta}_{\text{Stanodard}}$

Hier ist die korrekte Funktionsdefinition zu hinterlegen.

Klemmen- / Steckerkontaktbezeichnung  $\mathbf{e}_{\tiny{\text{Stanodard}}}$ Hier ist die korrekte Bezeichnung zu hinterlegen.

Klemmen- / Steckerkontaktbeschreibung Optional.

**Sicherheitsfunktion** Optional.

**Eigensicher** Optional.

#### **Symbol**

Optional. Falls eine eindeutige Zuordnung erforderlich ist, wird empfohlen hier eine Auswahl vorzunehmen.

Symbolmakro Optional.

Beschreibung <sup>O</sup> Optional.

Schablonenverbund (Allpolig) Optional.

Anschlussbezeichnungen Optional.

Anschlussbeschreibungen Optional.

Anschlussquerschnitt / -durchmesser Optional.

Anschlussmaß Optional.

**ENGINEERING SOFTWARE** 

**PROCESS CONSULTING** 

# How to do: Stecker

In diesem Kapitel wird aufgezeigt, wie die Funktionsschablonen für verschiedene Stecker angelegt sein sollten.

Die Funktionsschablone darf nur den Steckereinsätzen (Stift- und Buchseneinsatz) zugeordnet werden. Den einzelnen Pins sollte keine Funktionsdefinition zugeordnet werden.

**Stifteinsatz** 

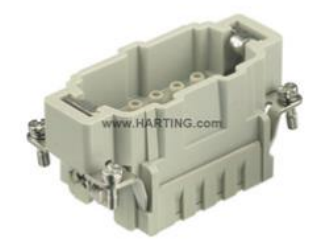

#### *Abbildung 15 HARTING (09330102602)*

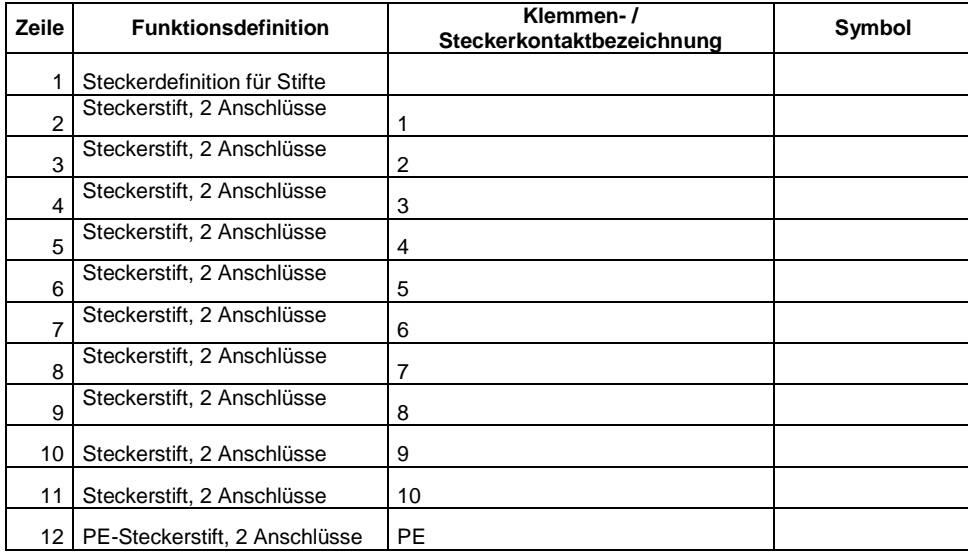

# **Buchseneinsatz**

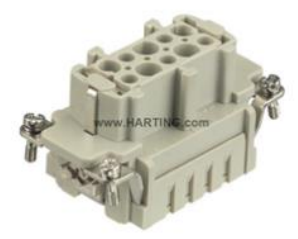

#### *Abbildung 16 HARTING (09330102702)*

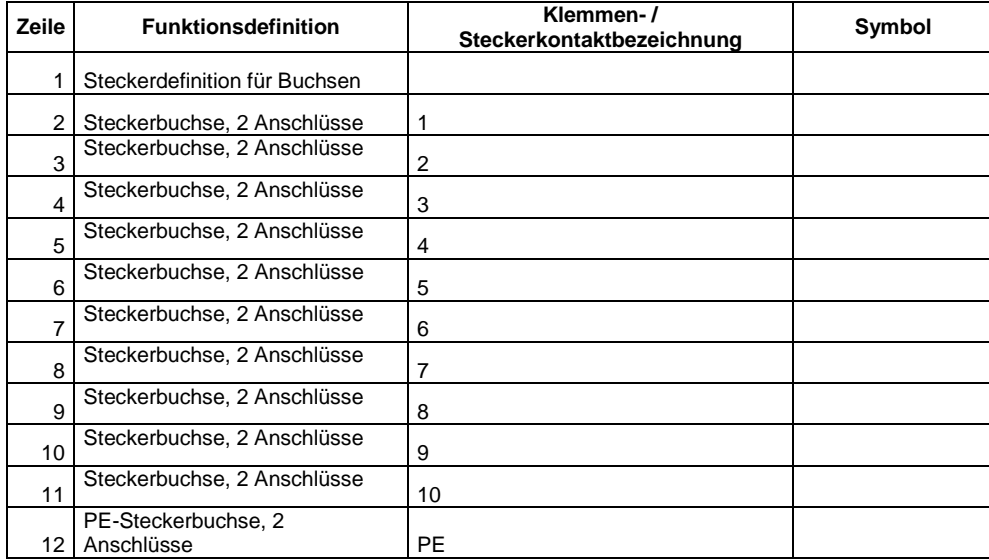

# Kontaktstift

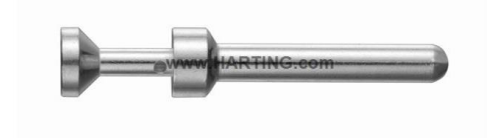

*Abbildung 17 HARTING (09330006104)*

Funktionsschablone ist leer zulassen (Siehe Beschreibung am Anfang dieses Kapitel)

# Kontaktbuchse

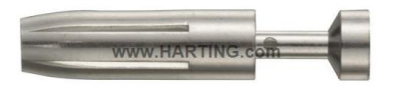

*Abbildung 18 HARTING (09330006204)*

Funktionsschablone ist leer zulassen (Siehe Beschreibung am Anfang dieses Kapitel)

# <span id="page-54-0"></span>Spezifische Datenfelder für Schaltschrank

Folgende Datenfelder sind ergänzend zu den gemachten Angaben im Kapitel "Datensatztyp: [Artikel"](#page-10-0)

55

#### Registerkarte: Zubehör

# Artikel ist Zubehör<sup>O</sup>

Ist bei der Auswahl "Schaltschrank" nicht zu setzen.

#### Erforderlich *e Data*

Ist das entsprechende Zubehör erforderlich, d.h. Zwangszubehör, so ist die Checkbox zu setzen.

#### Artikelnummer / Name  $\mathbf{e}_{\tiny{Standard}}$

Hier ist die Artikelnummer des Zubehörartikels oder die entsprechende Zubehörliste auszuwählen.

#### Bezeichnung 1

Dieses Feld wird automatisch gefüllt, wenn ein Zubehör hinterlegt wurde.

#### Variante

Dieses Feld wird automatisch gefüllt, wenn ein Zubehör hinterlegt wurde.

#### **Datensatztyp**

Dieses Feld wird automatisch gefüllt, wenn ein Zubehör hinterlegt wurde.

#### Zubehörplatzierung e B Bata

Detailierte Informationen kann im Kapitel "Datensatztyp: Zubehörplatzierung" nachgelesen warden.

# Registerkarte: Funktionsschablonen

### Funktionsdefinition  $\bigoplus_{\tiny{\text{Standra}}}\limits$

Hier ist diie korrekte Funktionsschablone zu hinterlegen.

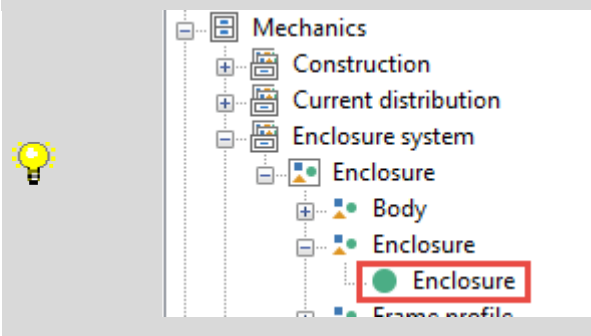

# **Bauteil O**

Dieses Feld wird automatisch gefüllt, wenn eine Funktionschalblone ausgwählt wurde.

Registerkarte: Eigenschaften: Gehäusedaten Montageplatte: Bebaubare Breite <22117> Optional.

Montageplatte: Bebaubare Höhe <22116> Optional.

Montageplatte: Max. Einbautiefe <22118> Optional.

Montageplatte: Montageplatz <22078> Optional.

Tür: Bebaubare Breite <22120> Optional.

Tür: Bebaubare Höhe <22119> Optional.

Tür: Max. Einbautiefe <22121> Optional.

Tür: Montageplatz <22079> Optional.

**PROCESS CONSULTING** 

Registerkarte: Eigenschaften: Schaltschrank Wandstärke <22216> Optional.

Abstand bei Anreihung <22191> Optional.

Höhe Profil quer <22187> Optional.

Tiefe Profil quer <22188> Optional.

Breite Profil vertical <22189> Optional.

Tiefe Profil vertical <22190> Optional.

### Registerkarte: Eigenschaften: Tür

Tür: Typ <22192> Optional.

Tür: Scharnier <22193> Optional.

Registerkarte: Türen

X/Y/Z Position Optional.

Artikelnummer Optional.

Variante Optional.

# Registerkarte: Montageplatte

X/Y/Z Position Optional.

**Einbauort** Optional.

**Winkel** Optional.

Artikelnummer Optional.

Variante Optional.

```
PROCESS CONSULTING
```
**ENGINEERING SOFTWARE** 

>

↘

# <span id="page-57-0"></span>Spezifische Datenfelder für Kabelkanäle

Folgende Datenfelder sind ergänzend zu den gemachten Angaben im Kapitel "Datensatztyp: Artikel"

# Registerkarte: Montagedaten

#### Gewicht **O**

Ist dem Endanwender vorbehalten und darf nicht gefüllt sein.

Breite *e Data* 

Hier ist die gerätespezifische Breite des Gerätes in mm anzugeben.

Höhe e<sup>Data</sup>

Muss zwingend 0 mm sein.

#### Tiefe *CData*<sub>crd</sub>

Hier ist die gerätespezifische Tiefe des Gerätes in mm anzugeben.

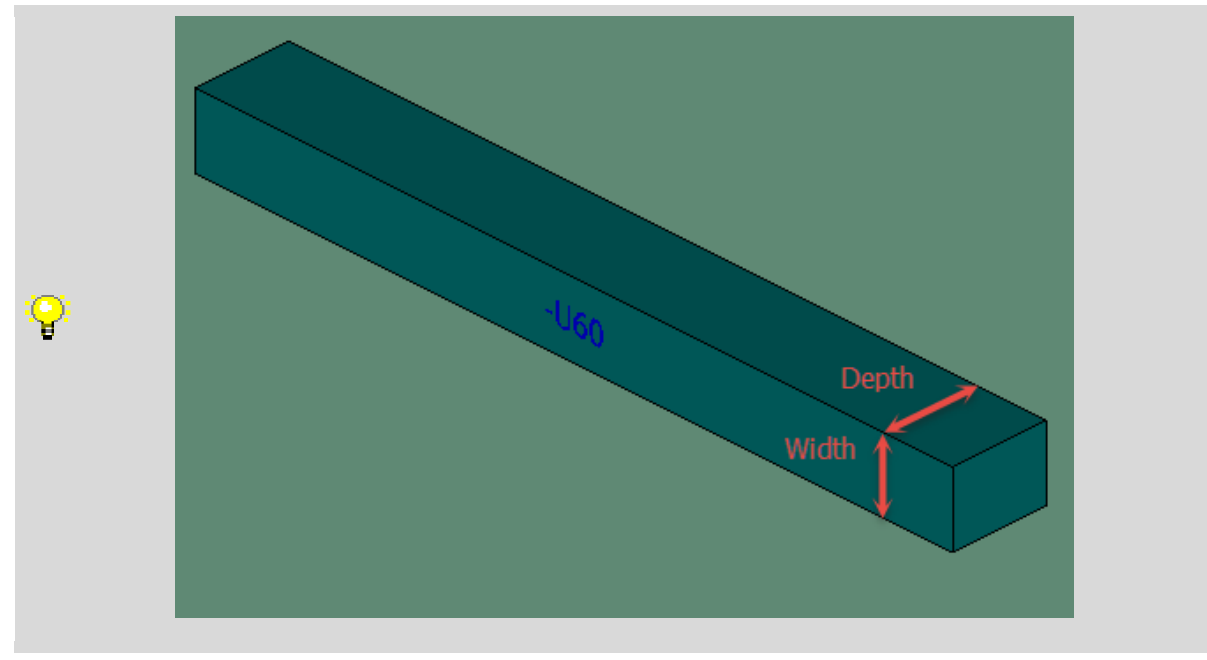

#### Platzbedarf Optional.

Dieses Feld kann automatisch berechnet werden. Dabei werden die Werte aus den Feldern Breite und Höhe verwendet, wobei folgende Formel zugrunde gelegt wird: (b\*h) mit b = Breite und  $h = H$ öhe.

# Montagefläche O

Ist dem Endanwender vorbehalten und soll auf "Nicht definiert" stehen

# Externe Platzierung <sup>O</sup>

Ist dem Endanwender vorbehalten und darf nicht gefüllt sein.

#### Grafikmakro

Optional.

Bei der Pfadangabe ist auf die in Kapitel "Allgemeine Festlegungen > Pfandangaben bzw. Aufbau von Ordnerstrukturen und Dateinamen/Referenzen" gemachten Anforderungen zu achten.

#### **Bilddatei** C<sub>Stendard</sub>

In diesem Feld ist ein repräsentatives Produktbild anzugeben. Dieses wird u.a. als Vorschaubild beim EPLAN Data Portal verwendet.

Bei der Pfadangabe ist auf die in Kapitel "Allgemeine Festlegungen > Pfandangaben bzw. Aufbau von Ordnerstrukturen und Dateinamen/Referenzen" gemachten Anforderungen zu achten.

#### **Mittenversatz**

Eine Angabe des Mittenversatzes ist bei der Verwendung eines 3D-Montageaufbau Makro nicht notwendig.

#### Aufklipshöhe

Eine Angabe der Aufklipshöhe ist bei der Verwendung eines 3D-Montageaufbau Makro nicht notwendig.

#### **Einbautiefe**

Eine Angabe der Einbautiefe ist bei der Verwendung eines 3D-Montageaufbau Makro nicht notwendig.

#### **Textur**

Eine Angabe einer Textur ist bei der Verwendung eines 3D-Montageaufbau Makro nicht notwendig.

#### Einbauabstand Breite / Höhe / Tiefe **O**

Ist dem Endanwender vorbehalten und darf nicht gefüllt sein.

#### Registerkarte: Fertigung

Vorschau **O** Ist dem Endanwender vorbehalten und darf nicht gefüllt sein.

#### **Bohrbild** *Data*

Hier ist das korrekte Bohrbild zu hnterlegen.

#### Versatz in X-Richtung  $\mathbf{\Theta}^{\textit{\tiny{Data}}}$

Hier ist ein möglicher Versatz in X-Richtung anzugeben

#### Versatz in Y-Richtung  $\mathbf{e}_{\text{Standard}}$

Hier ist ein möglicher Versatz in Y-Richtung anzugeben

**ENGINEERING SOFTWARE** 

**PROCESS CONSULTING** 

# Registerkarte: Funktionsdefinition

# Funktionsdefinition  $\bigoplus_{\tiny{\text{Standra}}}$

Hier ist die korrekte Funktionsdefinition für den Kabelkanal zu wählen

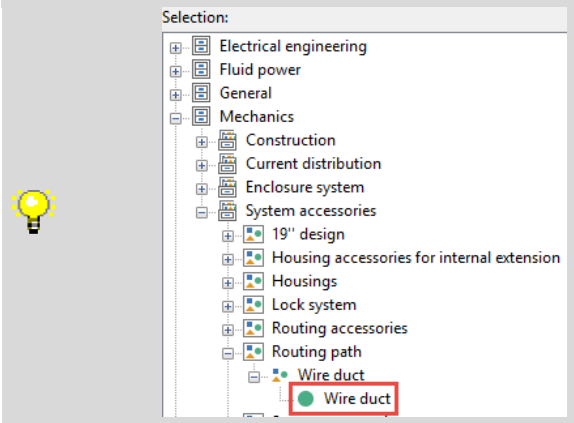

#### **Bauteil**

Dieses Feld wird automatisch gefüllt, wenn eine Funktionschalblone ausgwählt wurde.

# Registerkarte: Eigenschaften: Verdrahtungskanaldaten

#### Lieferlänge <22058>  $\mathbf{e}_{\tiny{\text{Standra}}}$

Hier ist die Lieferlänge in mm zu hinterlegen.

Stegbreite <22285> Optional.

Schlitzbreite <22286> Optional.

Abstand der Drahtrückhaltenase <22287> Optional.

>

# <span id="page-60-0"></span>Spezifische Datenfelder für Tragschienen

Folgende Datenfelder sind ergänzend zu den gemachten Angaben im Kapitel "Datensatztyp: Artikel"

Registerkarte: Montagedaten

Gewicht **O** Dieses Feld darf nicht gefüllt sein.

Breite *e Data* Muss zwingend 0 mm sein.

Höhe *OData* Hier ist die gerätespezifische Höhe des Gerätes in mm anzugeben.

Tiefe *OData* Muss zwingend 0 mm sein.

Platzbedarf Optional.

Dieses Feld kann automatisch berechnet werden. Dabei werden die Werte aus den Feldern Breite und Höhe verwendet, wobei folgende Formel zugrunde gelegt wird: (b\*h) mit b = Breite und  $h = H\ddot{o}he$ .

Montagefläche estandard Ist dem Endanwender vorbehalten und soll auf "Nicht definiert" stehen

# Externe Platzierung **O**

Ist dem Endanwender vorbehalten und darf nicht gefüllt sein.

# Grafikmakro

Optional.

Bei der Pfadangabe ist auf die in Kapitel "Allgemeine Festlegungen > Pfandangaben bzw. Aufbau von Ordnerstrukturen und Dateinamen/Referenzen" gemachten Anforderungen zu achten.

#### Bilddatei e Data

In diesem Feld ist ein repräsentatives Produktbild anzugeben. Dieses wird u.a. als Vorschaubild beim EPLAN Data Portal verwendet.

Bei der Pfadangabe ist auf die in Kapitel "Allgemeine Festlegungen > Pfandangaben bzw. Aufbau von Ordnerstrukturen und Dateinamen/Referenzen" gemachten Anforderungen zu achten.

#### **Mittenversatz**

Eine Angabe des Mittenversatzes ist bei der Verwendung eines 3D-Montageaufbau Makro nicht notwendig.

#### Aufklipshöhe

Eine Angabe der Aufklipshöhe ist bei der Verwendung eines 3D-Montageaufbau Makro nicht notwendig.

```
PROCESS CONSULTING
```
**ENGINEERING SOFTWARE** 

**IMPLEMENTATION** 

#### **Einbautiefe**

Eine Angabe der Einbautiefe ist bei der Verwendung eines 3D-Montageaufbau Makro nicht notwendig.

#### **Textur**

Eine Angabe einer Textur ist bei der Verwendung eines 3D-Montageaufbau Makro nicht notwendig.

Einbauabstand Breite / Höhe / Tiefe **Optional** 

# Registerkarte: Fertigung

Vorschau<sup>O</sup> Ist dem Endanwender vorbehalten und darf nicht gefüllt sein.

#### Bohrbild<sup>e Data</sup>

Hier ist das korrekte Bohrbild zu hnterlegen.

# Versatz in X-Richtung  $\mathbf{e}_{\text{Standra}}$

Hier ist ein möglicher Versatz in X-Richtung anzugeben

#### Versatz in Y-Richtung  $\mathbf{e}_{\tiny{\text{Standra}}}$

Hier ist ein möglicher Versatz in Y-Richtung anzugeben

# Registerkarte: Funktionsdefinition

#### Funktionsdefinition  $\bigoplus_{\text{Statement} \text{Standard}}$

Hier ist die korrekte Funktionsdefinition für die Sammelschine zu wählen.

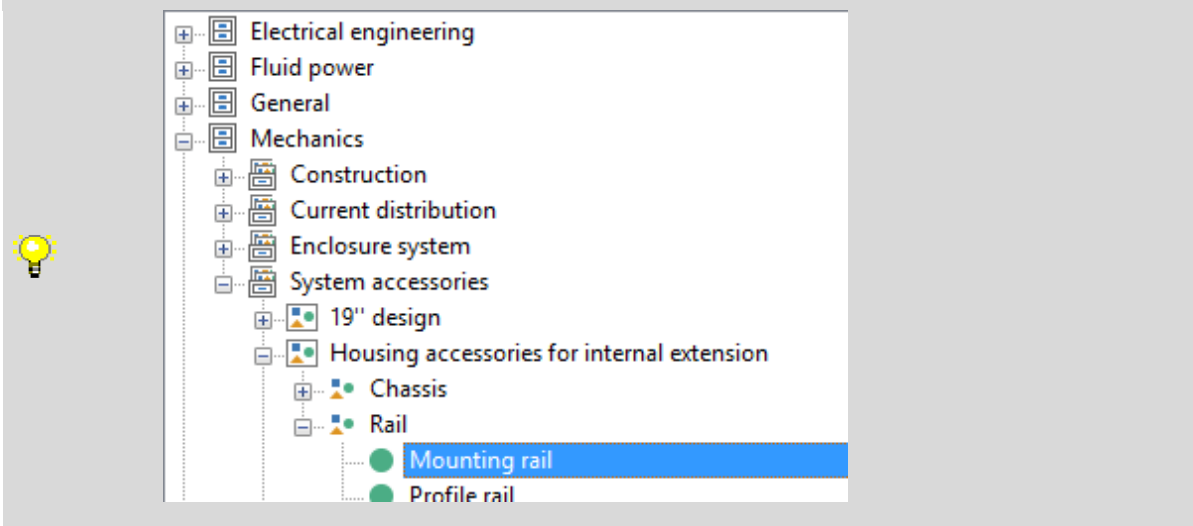

#### **Bauteil**

Dieses Feld wird automatisch gefüllt, wenn eine Funktionschalblone ausgwählt wurde.

# Registerkarte: Eigenschaften: Tragschiene

# Breite oben <22198>  $\mathbf{\Theta}_{\texttt{\tiny{Standard}}}$

Hier ist die Breite oben in mm anzugeben.

# Breite unten <22199>  $\bigoplus_{\text{Standard}}$

Hier ist die Breite unten in mm anzugeben.

![](_page_62_Figure_5.jpeg)

# Lieferlänge <22058> e Standard

Hier ist die Lieferlänge in mm anzugeben.